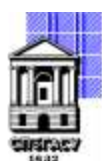

# САНКТ-ПЕТЕРБУРГСКИЙ ГОСУДАРСТВЕННЫЙ АРХИТЕКТУРНО-СТРОИТЕЛЬНЫЙ УНИВЕРСИТЕТ

Кафедра Информационных технологий

УТВЕРЖДАЮ

Начальник учебно-методического управления

Михайлова Анна Подписано цифровой Олеговна подписью: Михайлова Анна Олеговна

«22» февраля 2023 г.

# **РАБОЧАЯ ПРОГРАММА ДИСЦИПЛИНЫ (МОДУЛЯ)**

Информационное моделирование в строительстве

направление подготовки/специальность 09.04.03 Прикладная информатика

направленность (профиль)/специализация образовательной программы Разработка программного обеспечения для решения задач в сфере строительства

Форма обучения очная

#### **1. Цели и задачи освоения дисциплины (модуля)**

ознакомление студентов с графическим пакетом Revit Architecture на пользовательском уровне; ознакомление студентов с пакетом визуального программирования Dynamo для Autodesk Revit; ознакомление студентов с графическим пакетом 3ds Max на пользовательском уровне; ознакомление студентов с графическим пакетом Graphisoft ArchiCAD на пользовательском

#### уровне;

применение компьютерной графики при выполнении инженерных и творческих работ; создание и работа с графической базой данных;

ознакомление студентов с созданием и редактированием геометрических объектов;

ознакомление студентов с оформлением проекта с помощью библиотеки материалов, источников освещения;

ознакомление студентов с получением анимации сцены.

овладение графическим пакетом Revit Architecture на пользовательском уровне;

овладение пакетом визуального программирования Dynamo на пользовательском уровне;

овладение графическим пакетом 3ds Max на пользовательском уровне;

овладение графическим пакетом Graphisoft ArchiCAD на пользовательском уровне;

приобретение умений и навыков для создания и работы с графической базой данных;

умение вычерчивать плоские чертежи любой сложности, а также схемы, диаграммы, и др. графические объекты;

содействие формированию мировоззрения и развитию системного мышления студентов.

умение строить объемные компьютерные модели зданий и сооружений;

получение навыков по оформлению сцены с помощью библиотеки материалов и установки различных источников освещения.

#### **2. Перечень планируемых результатов обучения по дисциплине (модулю), соотнесенных с индикаторами достижения компетенций**

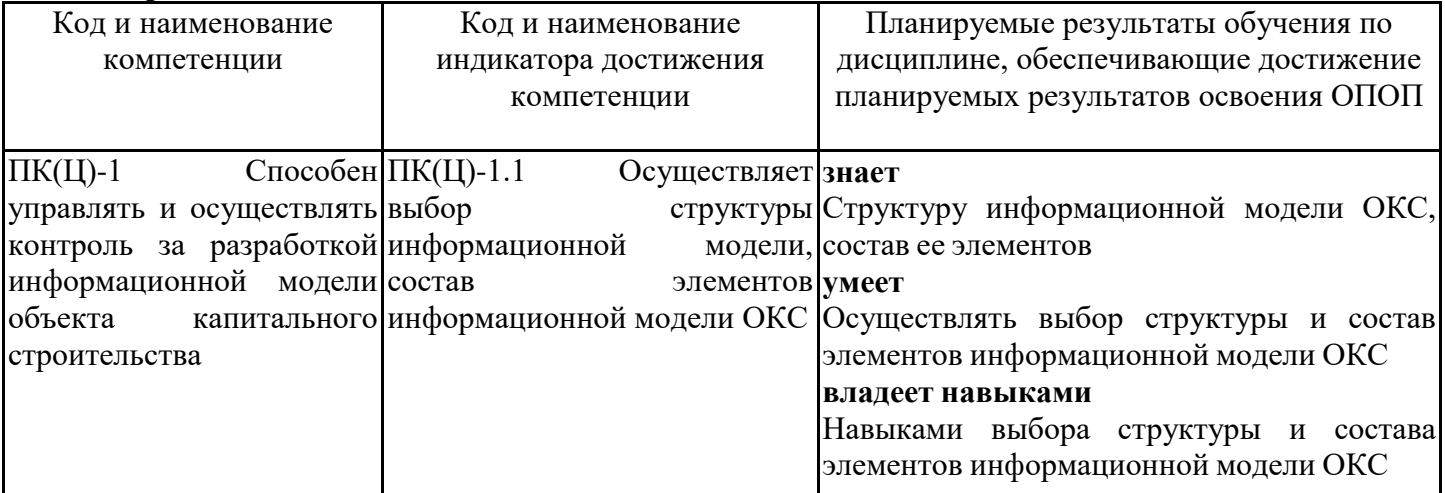

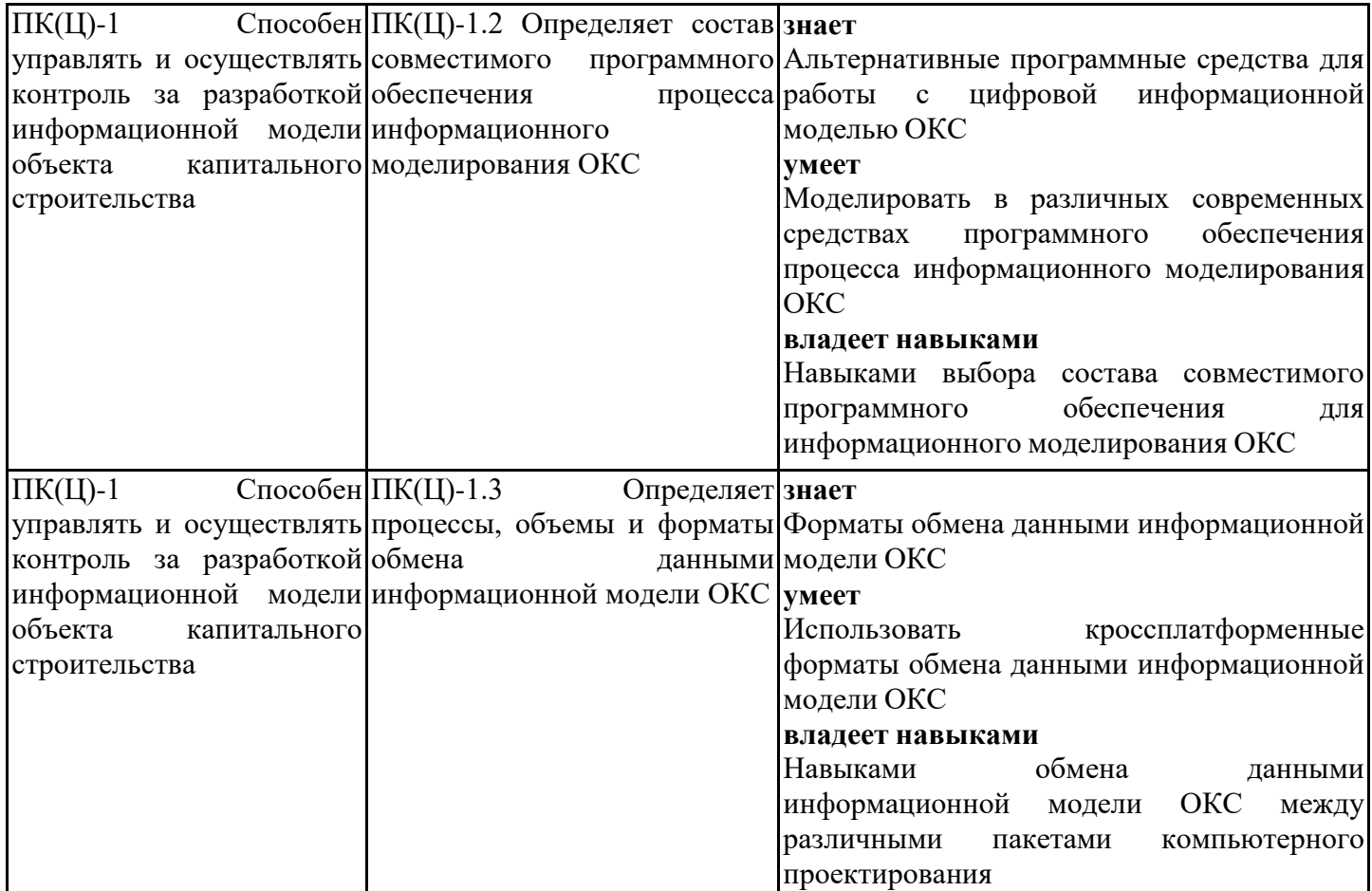

# **3. Указание места дисциплины (модуля) в структуре образовательной программы**

Данная дисциплина (модуль) включена в Блок «Дисциплины, модули» Б1.В.02 основной профессиональной образовательной программы 09.04.03 Прикладная информатика и относится к части, формируемой участниками образовательных отношений учебного плана.

знать:

- основные понятия информатики, математики и компьютерной графики;

- иметь представление о современных средствах вычислительной техники;

- иметь представление о составлении алгоритмов и написании программного кода;

- основные принципы работы с графическими базами данных;

- принципы графического изображения зданий, сооружений, инженерных систем и оборудования;

- основы технологии информационного моделирования и требования, предъявляемые к информационным моделям;

- основные принципы и технологию работы с современным инженерным программным обеспечением.

уметь:

- сводить проектные задачи к однозначным, непротиворечивым алгоритмам;

- представлять алгоритмы в виде блок-схем и писать программный код;

- выполнять компьютерные модели зданий и сооружений;

- оформлять выполненные работы в соответствии с нормативными документами;

- применять знания о технологии информационного моделирования при создании, редактировании и обмене информационными моделями зданий и сооружений;

- визуализировать предлагаемые архитектурно-строительные решения.

владеть:

- терминологией архитектурно-строительного проектирования и технологии информационного моделирования;

- приёмами составления алгоритмов, разработки блок-схем и написания программного кода;

- культурой и дисциплиной мышления, способностью к обобщению, анализу, восприятию информации, постановке цели и выбору путей по ее достижению;

- профессиональными знаниями в области современных компьютерных методов плоского и объемного моделирования различных строительных объектов.

Информационное моделирование в профессиональной сфере (BIM) Прикладные графические пакеты

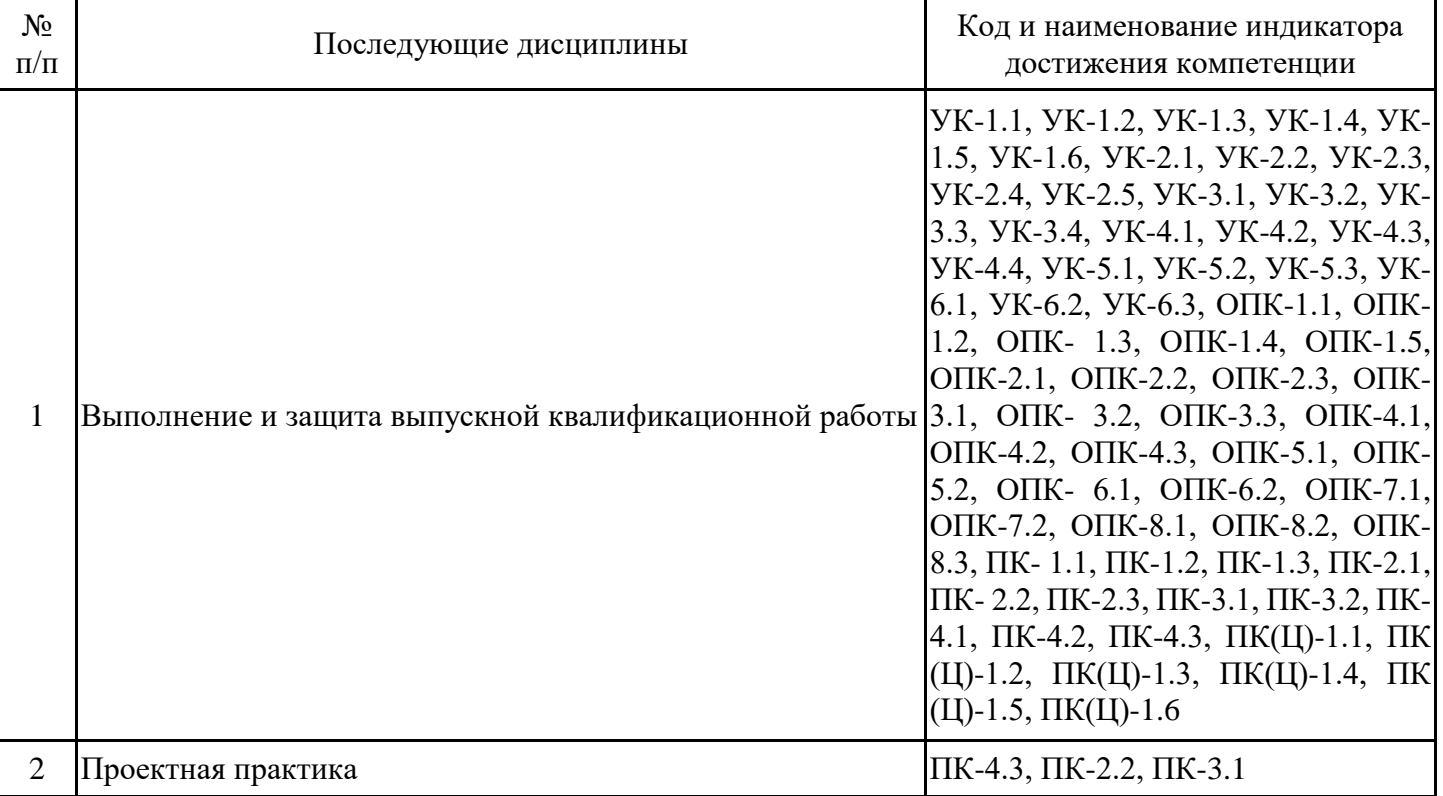

**4. Объем дисциплины (модуля) в зачетных единицах с указанием количества академических часов, выделенных на контактную работу обучающихся с преподавателем (по видам учебных занятий) и на самостоятельную работу обучающихся**

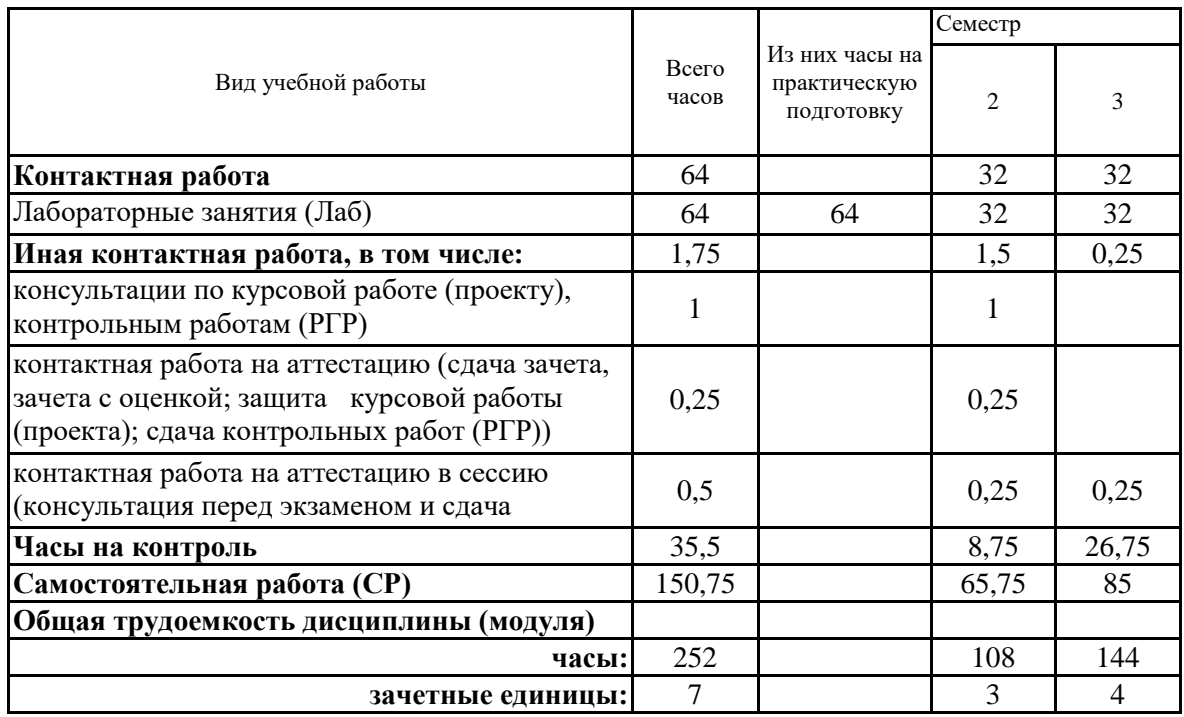

**5. Содержание дисциплины (модуля), структурированное по разделам (темам) с указанием отведенного на них количества академических часов и видов учебных занятий**

5.1. Тематический план дисциплины (модуля)

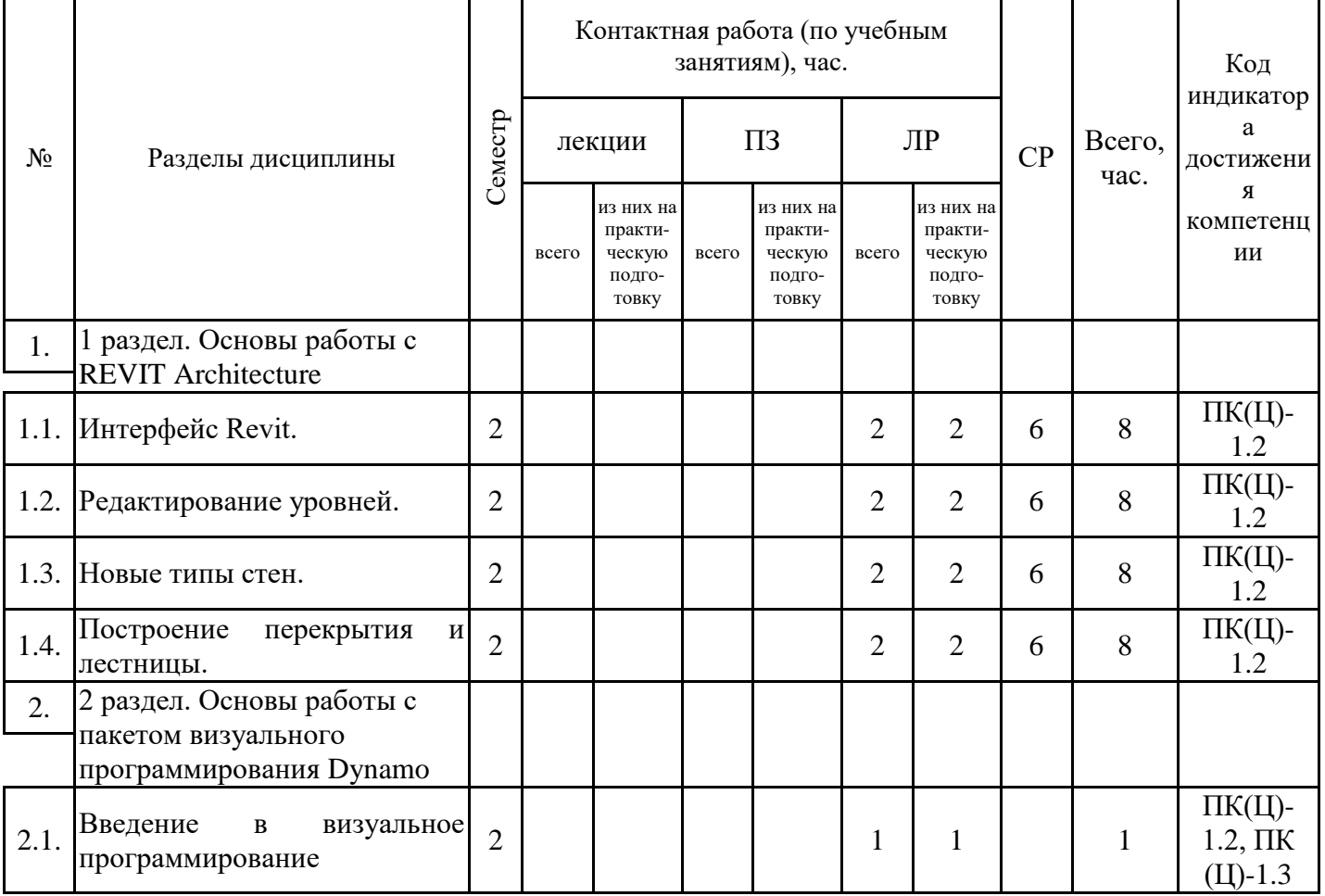

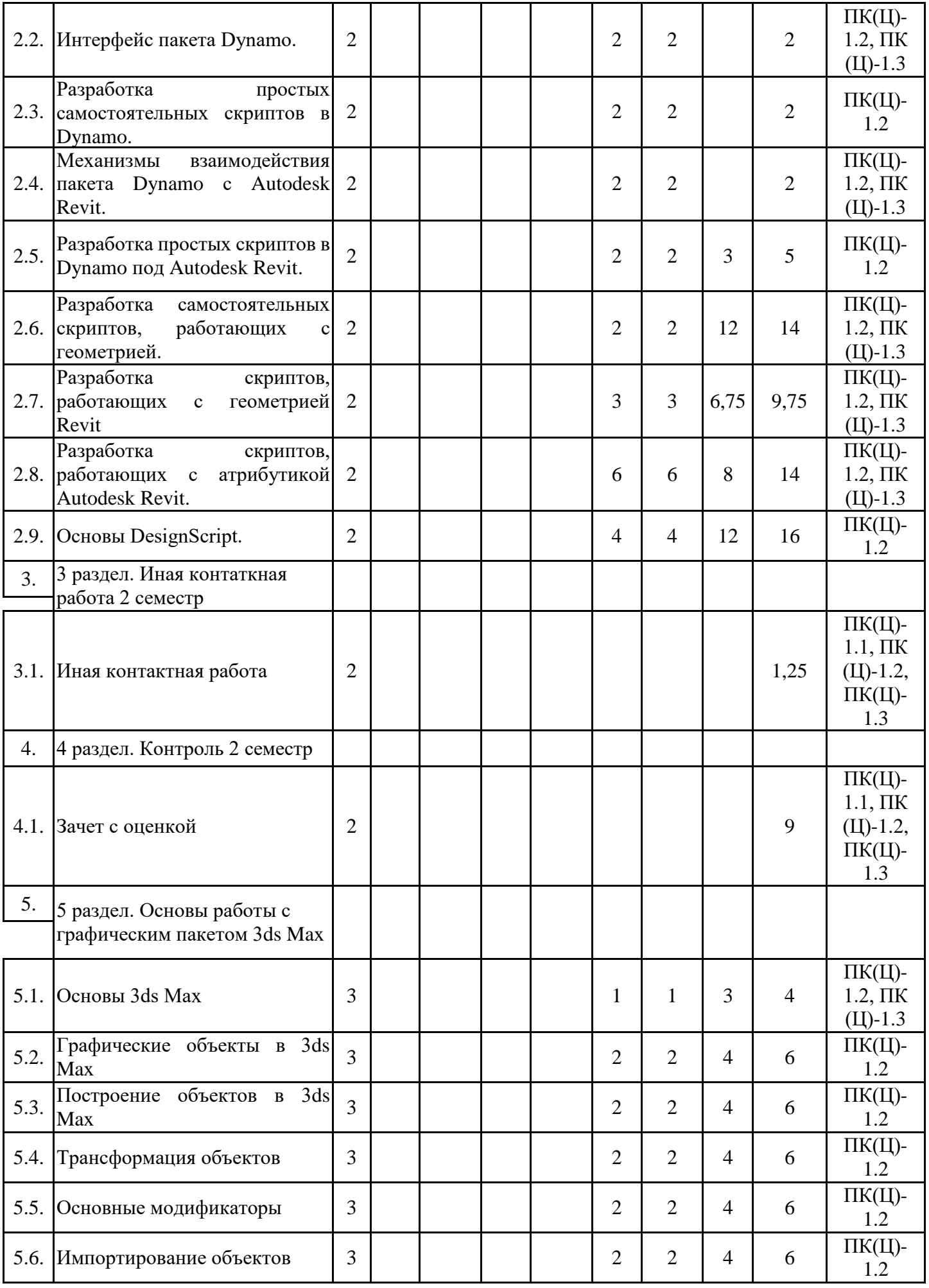

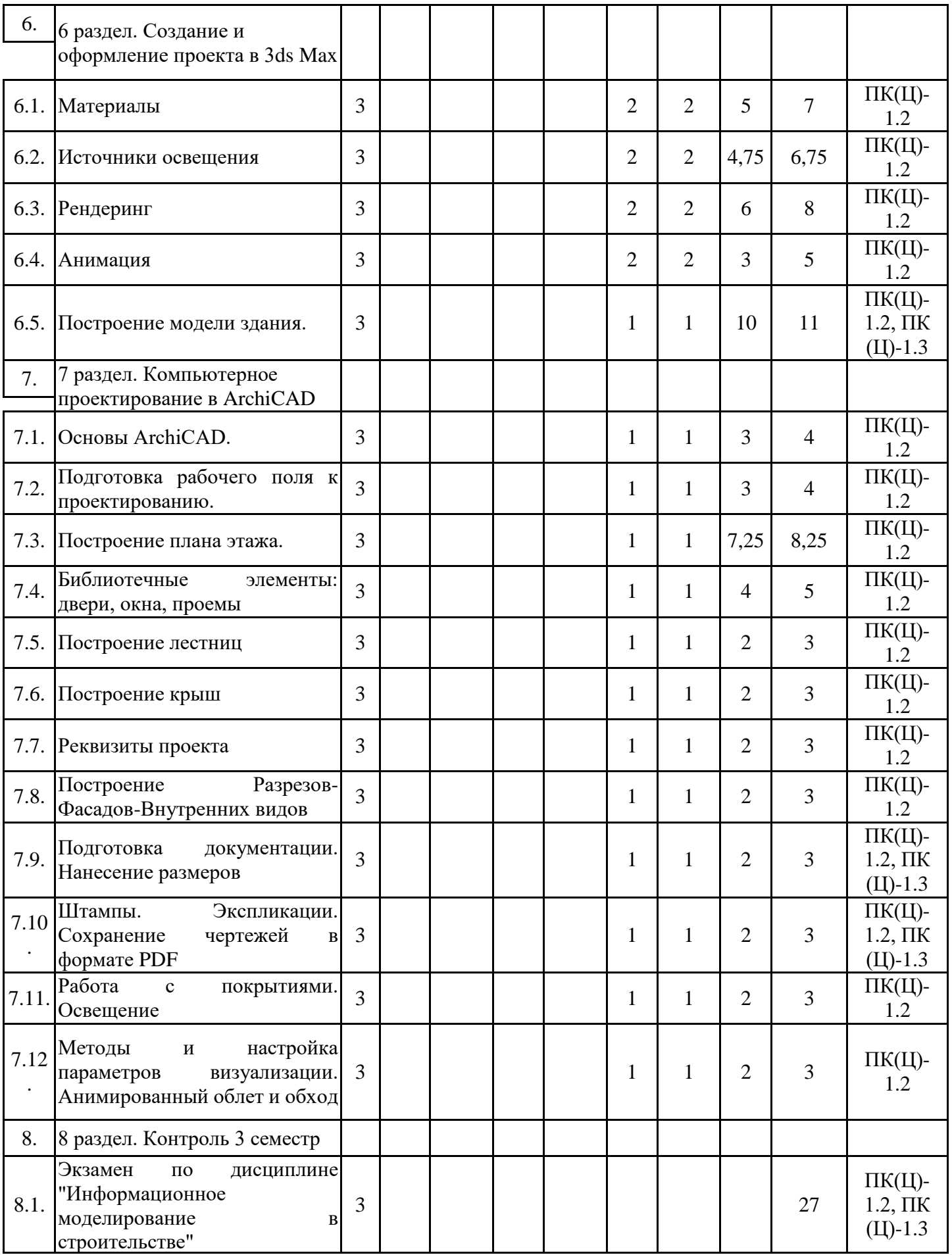

# 5.1. Лабораторные работы

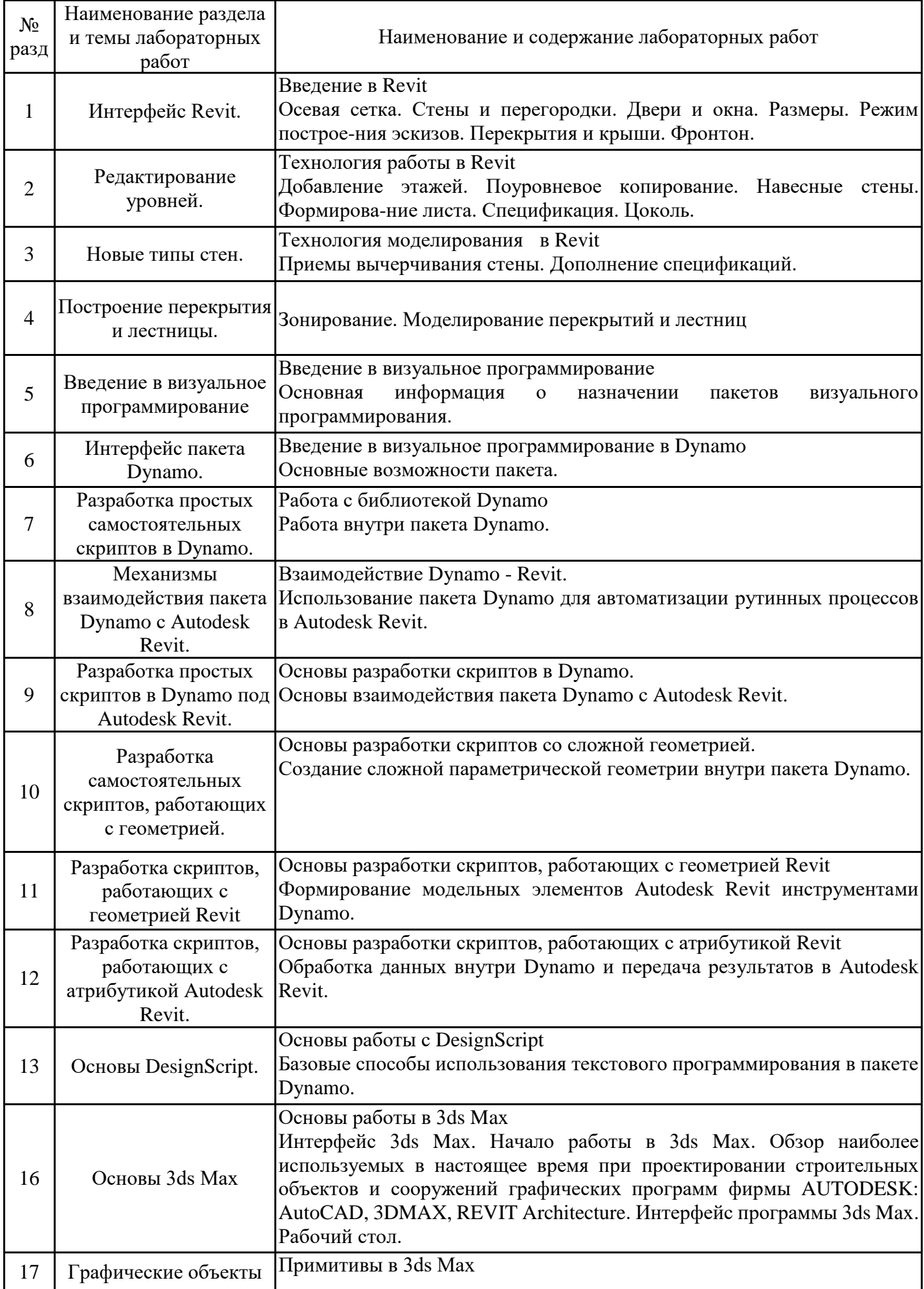

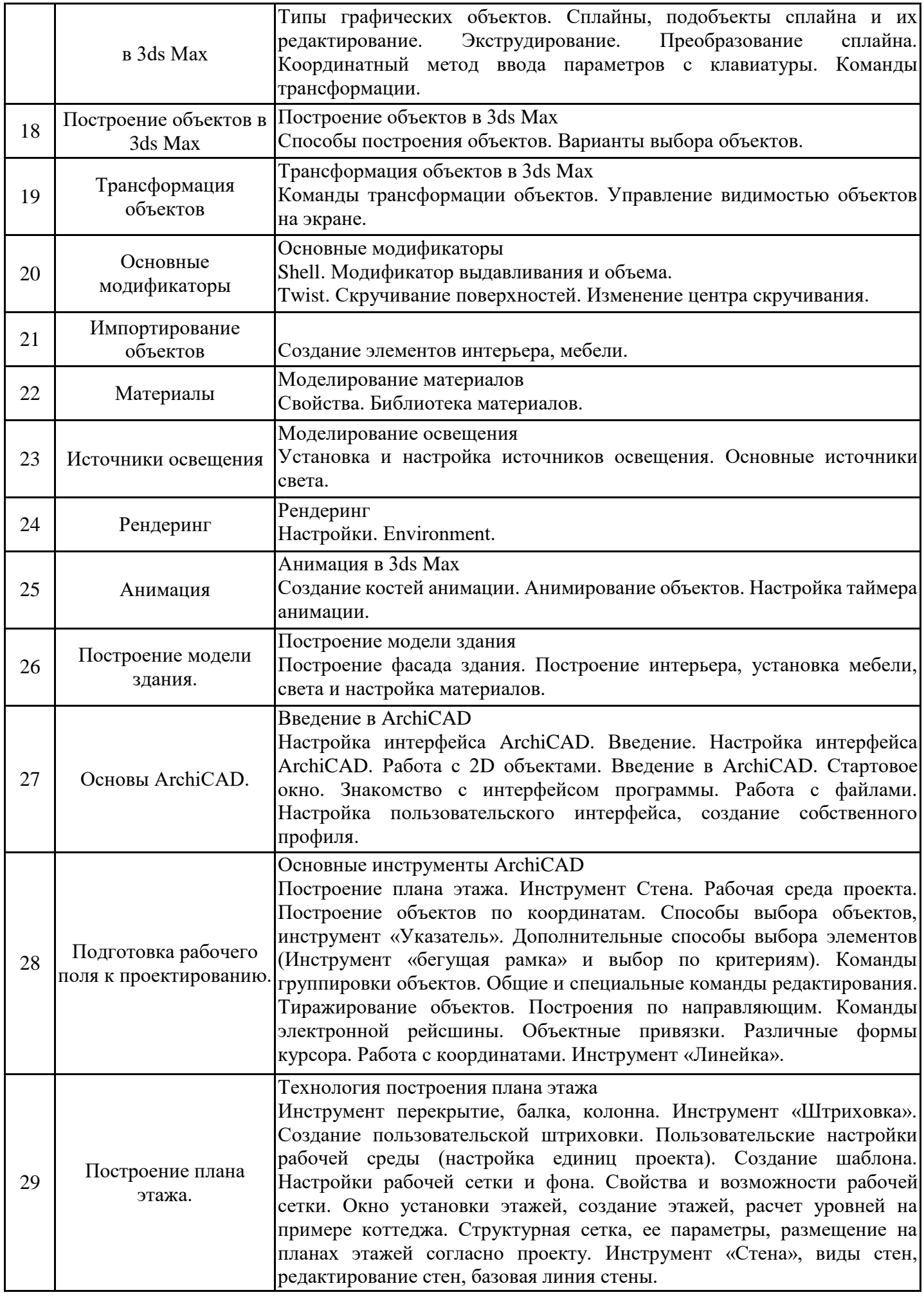

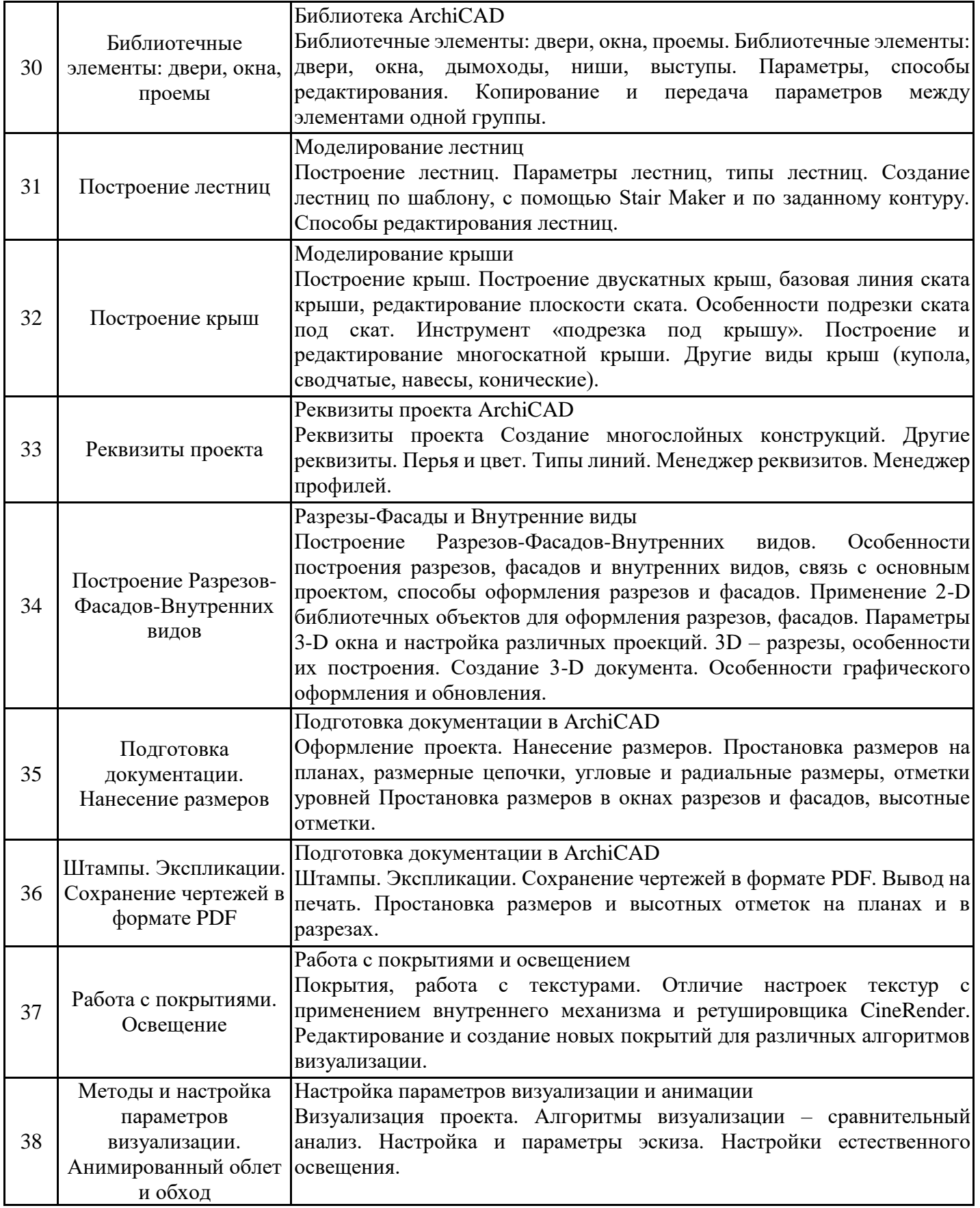

# 5.2. Самостоятельная работа обучающихся

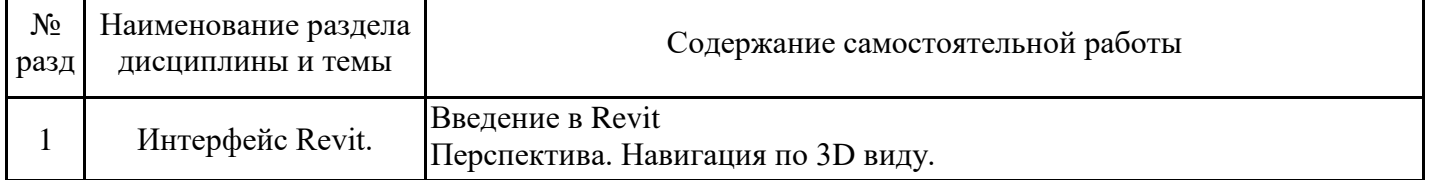

٦

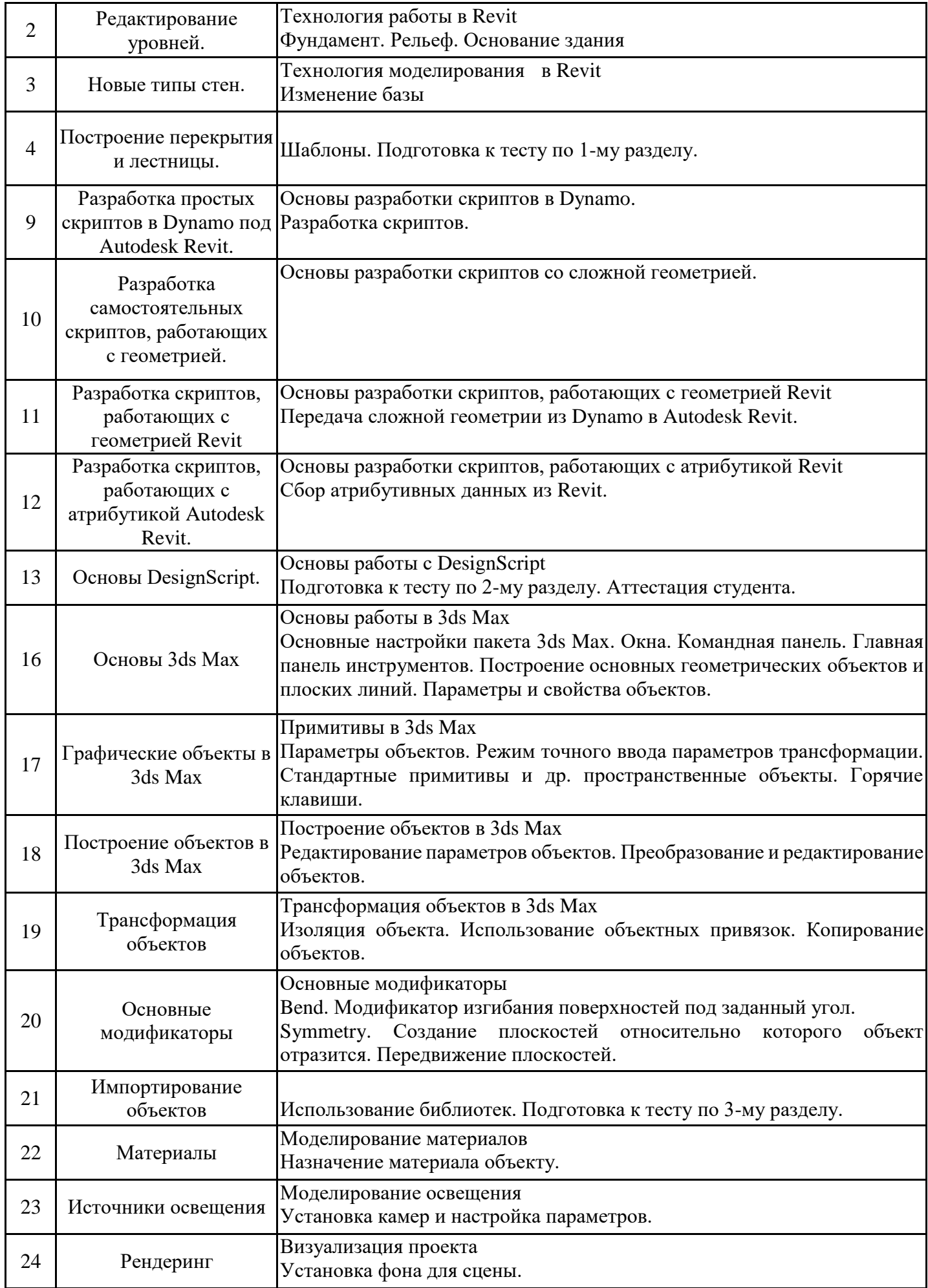

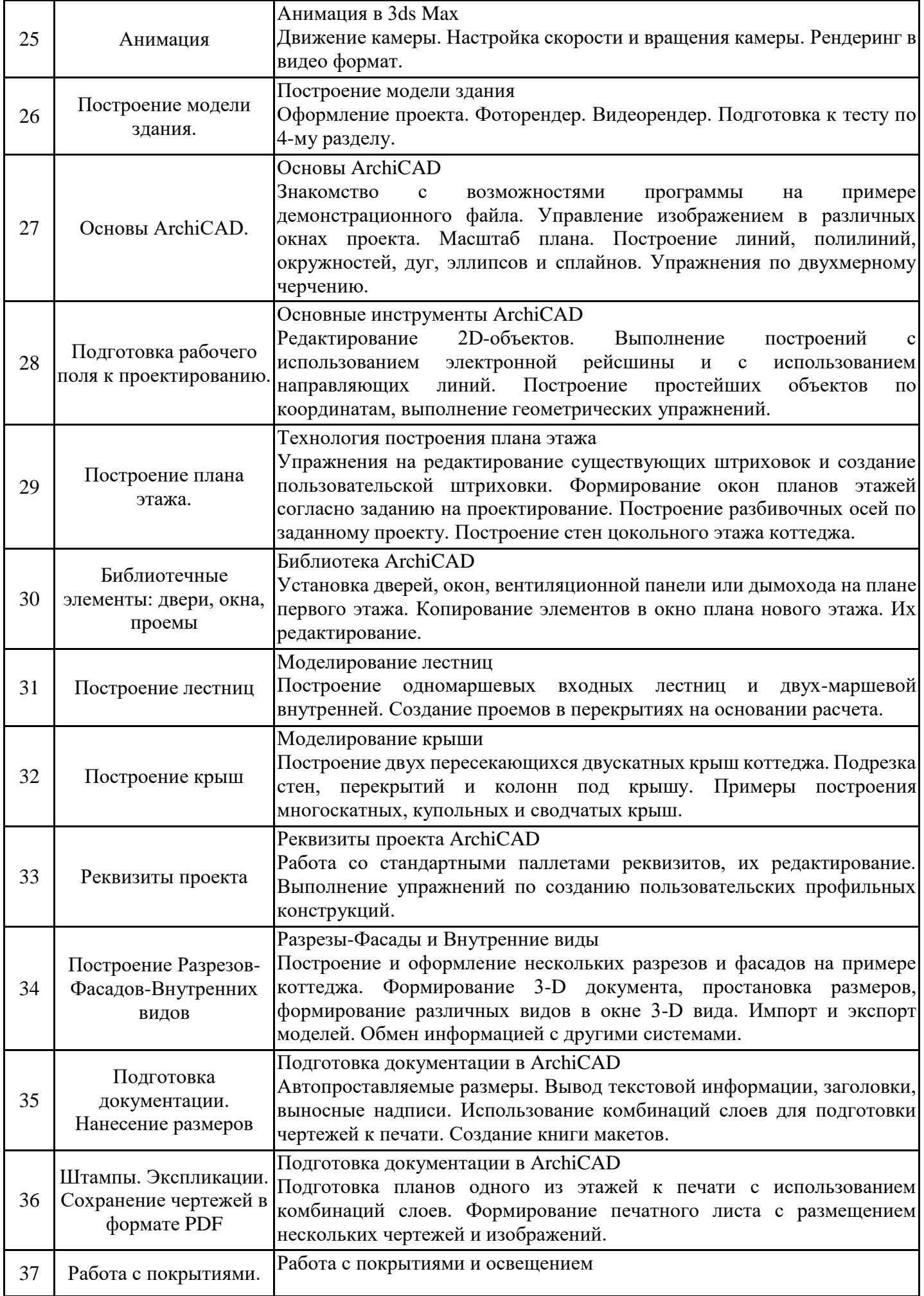

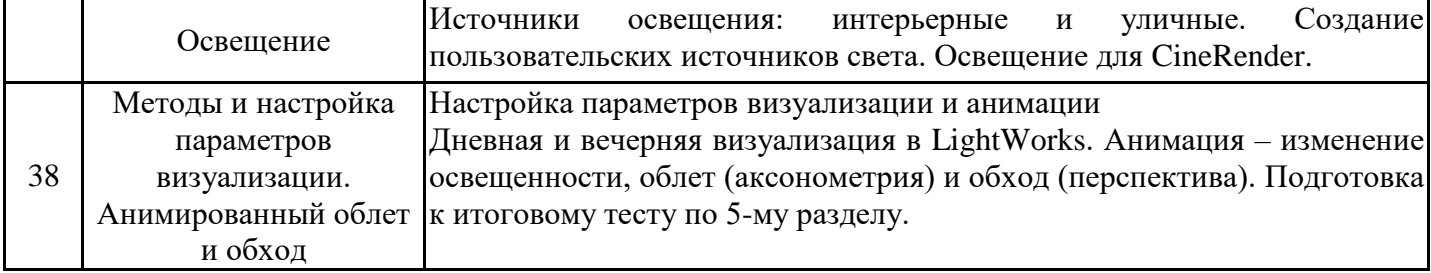

#### **6. Методические материалы для самостоятельной работы обучающихся по дисциплине (модулю)**

Программой дисциплины предусмотрено проведение лабораторных занятий, предполагающих закрепление изученного материала и формирование у обучающихся необходимых знаний, умений и навыков. Кроме того, важнейшим этапом изучения дисциплины является самостоятельная работа обучающихся с использованием всех средств и возможностей современных образовательных технологий.

В объем самостоятельной работы по дисциплине включается следующее:

- изучение теоретических вопросов по всем темам дисциплины;
- подготовка к лабораторным занятиям;
- подготовка к текущему контролю успеваемости студентов;
- подготовка к выполнению контрольной работы;
- подготовка к зачету с оценкой.

Залогом успешного освоения дисциплины является обязательное посещение лабораторных занятий, так как пропуск одного (тем более, нескольких) занятий может осложнить освоение разделов курса. На лабораторных занятиях материал, закрепляется при выполнении заданий.

Приступая к изучению дисциплины, обучающемуся необходимо в первую очередь ознакомиться с содержанием РПД, а также методическими указаниями по организации самостоятельной работы и подготовки к практическим занятиям.

При подготовке к лабораторным занятиям и в рамках самостоятельной работы по изучению дисциплины обучающимся необходимо:

- ознакомиться с соответствующей темой занятия;

- осмыслить круг изучаемых вопросов и логику их рассмотрения;

- изучить рекомендуемую рабочей программой литературу по данной теме.

- повторить законспектированный материал и дополнить его с учетом рекомендованной по данной теме литературы;

- при самостоятельном изучении теоретической темы сделать конспект, используя рекомендованные в РПД источники;

- выполнить лабораторные задания в рамках изучаемой темы;

- ответить на контрольные вопросы по теме, используя материалы ФОС, либо групповые индивидуальные задания, подготовленные преподавателем;

- подготовиться к проверочной работе, предусмотренной в контрольных точках;

- подготовиться к промежуточной аттестации.

Итогом изучения дисциплины является курсовая работа и экзамен. Курсовая работа и экзамен проводятся по расписанию. Форма проведения занятия может быть устная, письменная и в электронном виде. Студенты, не прошедшие аттестацию, должны ликвидировать задолженность в установленном порядке.

#### **7. Оценочные материалы для проведения текущего контроля успеваемости и промежуточной аттестации обучающихся по дисциплине (модулю)**

7.1. Перечень компетенций с указанием этапов их формирования в процессе освоения дисциплины

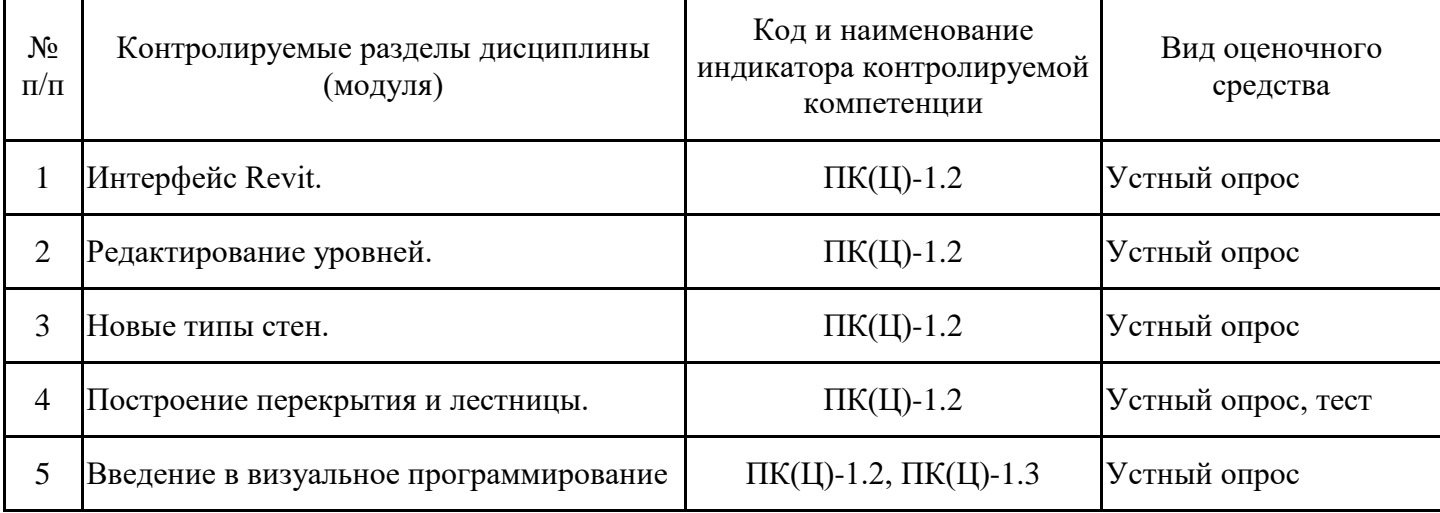

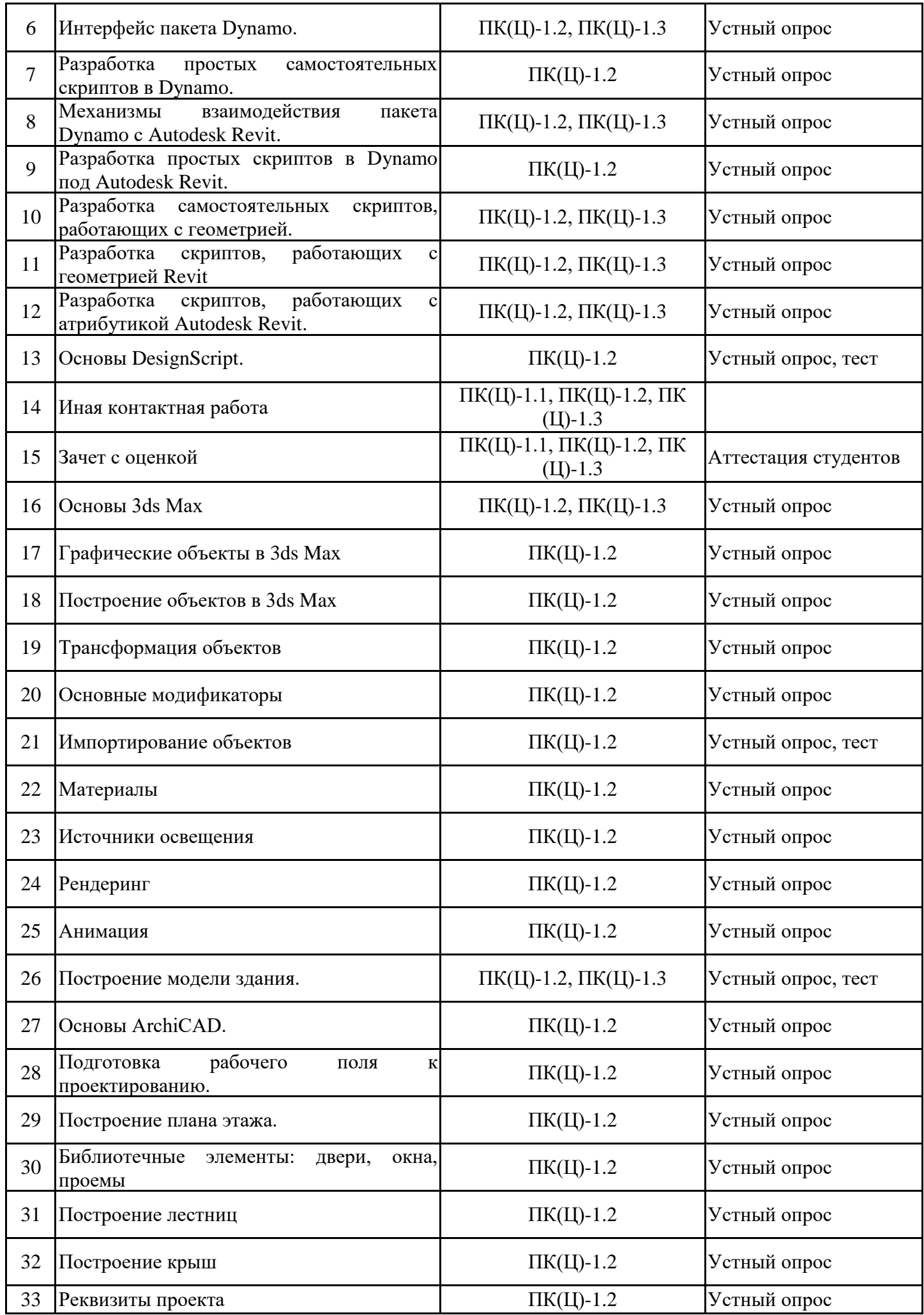

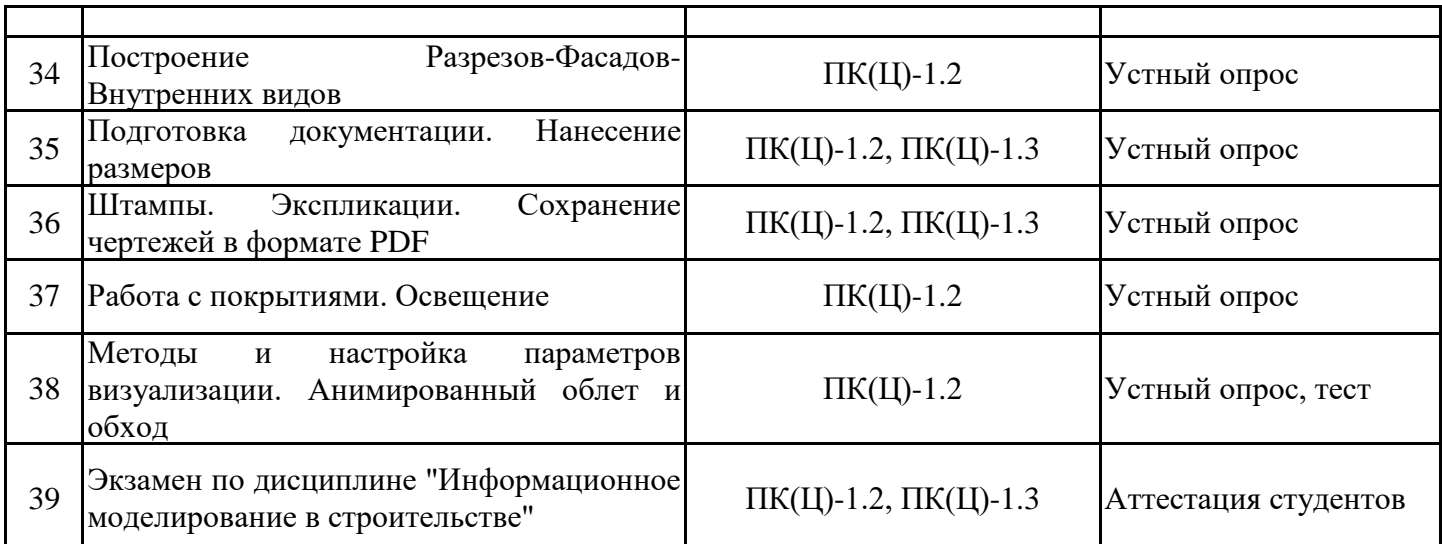

7.2. Типовые контрольные задания или иные материалы текущего контроля успеваемости, необходимые для оценки знаний, умений и навыков и (или) опыта профессиональной деятельности, характеризующих этапы формирования компетенций в процессе освоения дисциплины

Групповые и/или индивидуальные творческие задания/проекты:

(для проверки сформированности индикатора достижения компетенции ПК(Ц)-1.1, ПК(Ц)- 1.2,  $\Pi K(\text{H})$ -1.3)

Групповые творческие задания (проекты):

1. Моделирование. Сложные профили

- 2. Моделирование. Твердотельные операции
- 3. Моделирование. Морф
- 4. Моделирование. Профайлер

#### Индивидуальные творческие задания (проекты):

- 1. Интерьер квартиры.
- 2. Интерьер кафе.
- 3. Интерьер кинотеатра.
- 4. Многосекционный дом. Экстерьер.
- 5. Квартальная застройка. Экстерьер.
- 6. Реконструкция фасада. Экстерьер

Типовые тестовые задания для проверки сформированности достижения компетенций ПК(Ц)- 1.1, ПК(Ц)-1.2, ПК(Ц)-1.3

Раздел 1.

- 1. Интерфейс программы Renga и основные действия.
- 2. Панель быстрого доступа.
- 3. Открытие и сохранение проекта.
- 4. Управление стилями: материалы и профили.
- 5. Стили отображения модели.
- 6. Обозреватель проекта
- 7. Точное построение и привязки
- 8. Управление объектами.
- 9. Характерные точки.
- 10. Визуальный стиль.
- 11. Переворот и другие трансформации объектов.
- 12. Скрытие объектов. Выбор объектов из контекстного меню.

Раздел 2.

- 1. Типы и настройки осей и размеров в Renga.
- 2. Варианты построения cтен. Контур стены. Материалы стены. Создание нового типа стены.
- 3. Добавление окон и дверей в модель. Изменение из размеров и типов. Создание

нового стиля окна и двери.

- 4. Изменение формы и материала перекрытия. Многослойные материалы.
- 5. Крыши различной формы и их параметры. Типы и материал кровли.
- 6. Формирование лестниц различной конфигурации. Пандусы. Ограждения.
- 7. Подвесные потолки и светильники. Свет. Тонирование.
- 8. Спецификации: формирование и редактирование.
- 9. Фундаменты: типы, материалы, размещение.

10. Колонны: типы, материалы, размещение.

Раздел 3.

1. Формирование чертежной документации: листы, виды, спецификации.

- 2. Шаблоны.
- 3. Экспликация помещений.

4. Управление видимостью и стилями отображения объектов на чертеже. Раздел 4.

- 1. Интерфейс 3ds Max. Настройки. Рабочий стол. Окна. Командная панель.
- 2. Главная панель инструментов.
- 3. Построение основных геометрических объектов и плоских линий.
- 4. Параметры и свойства объектов.
- 5. Типы графических объектов, параметры объектов.
- 6. Сплайны, подобъекты сплайна и их редактирование.
- 7. Экструдирование. Преобразование сплайна.
- 8. Координатный метод ввода параметров с клавиатуры. Горячие клавиши.
- 9. Команды трансформации. Режим точного ввода параметров трансформации.
- 10. Стандартные примитивы и др. пространственные объекты.
- 11. Способы построения объектов, редактирование параметров.
- 12. Варианты выбора объектов. Преобразование и редактирование объектов.
- 13. Управление видимостью объектов на экране. Изоляция объекта.
- 14. Использование объектных привязок. Копирование объектов.
- 15. Основные модификаторы.
- 16. Импортирование проектов и объектов.

17. Создание элементов интерьера и благоустройства. Использование библиотек. Раздел 5.

- 1. Материалы. Свойства.
- 2. Библиотеки материалов. Назначение материала объекту.
- 3. Установка и настройка источников освещения. Основные источники света.
- 4. Установка камер и настройка параметров.
- 5. Рендеринг. Механизмы и настройки.
- 6. Environment. Установка фона для сцены.

7.3. Система оценивания результатов обучения по дисциплине (модулю) при проведении текущего контроля успеваемости

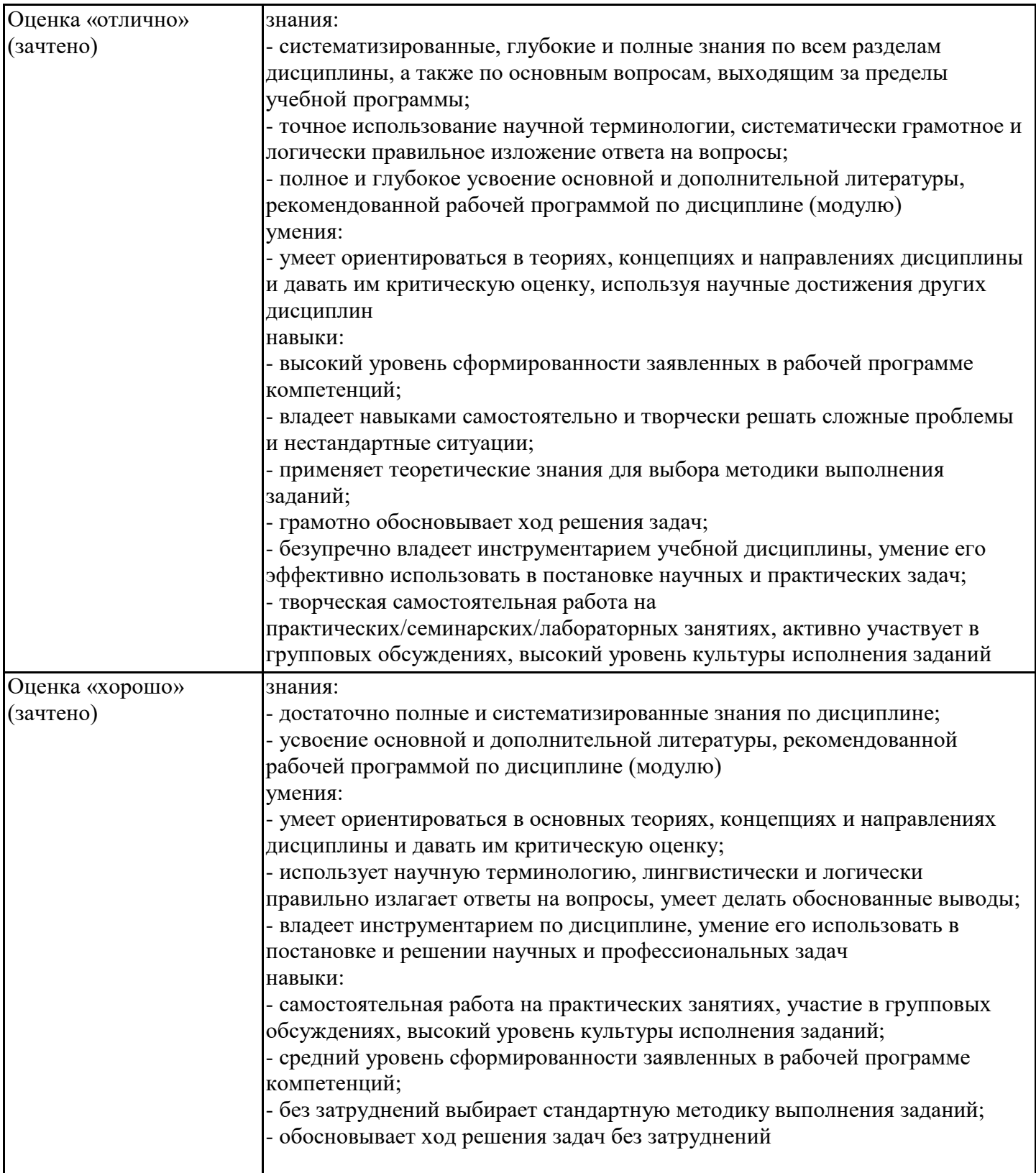

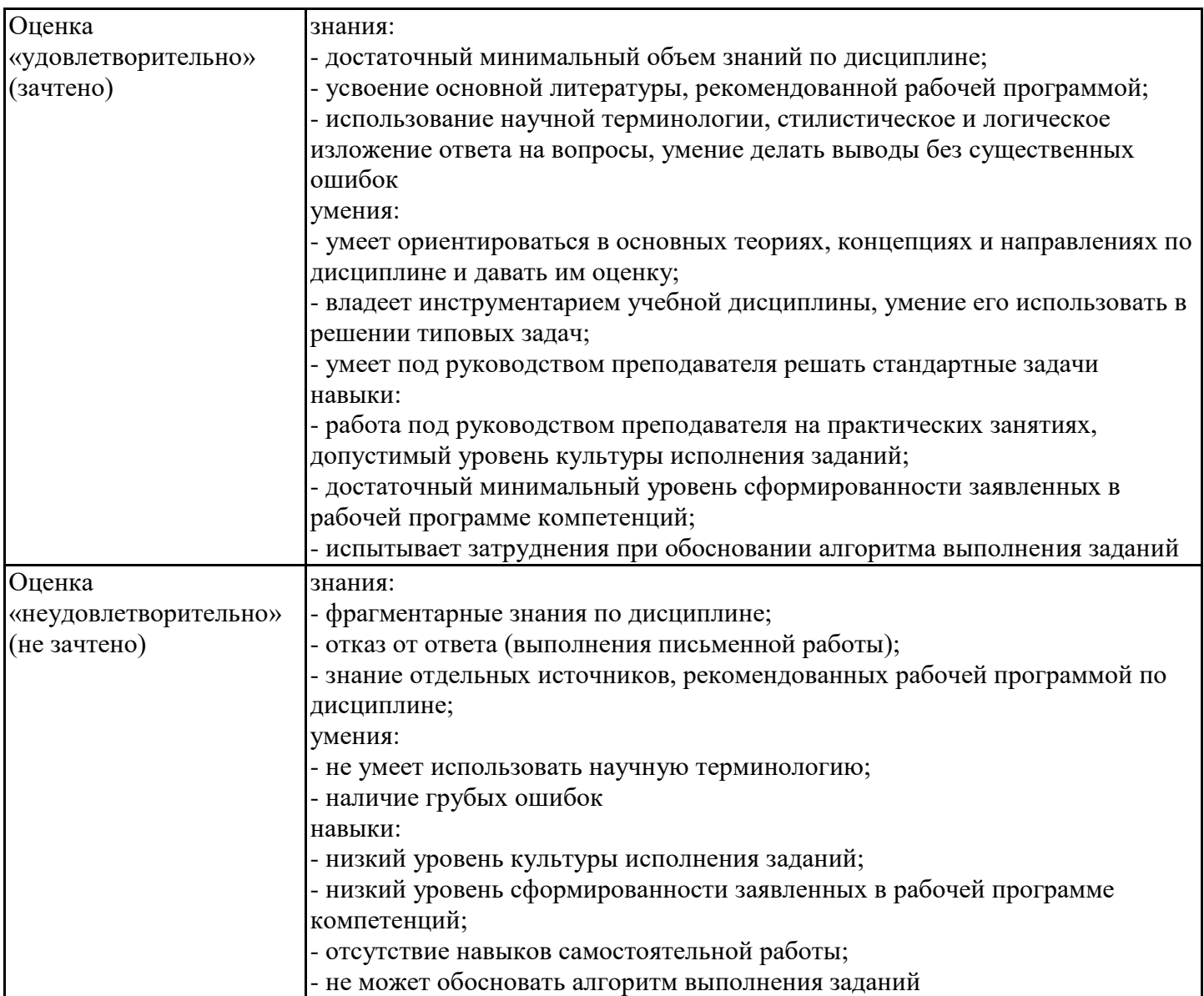

7.4. Теоретические вопросы и практические задания для проведения промежуточной аттестации обучающихся, необходимые для оценки знаний, умений и навыков и (или) опыта профессиональной деятельности, характеризующих этапы формирования компетенций в процессе освоения образовательной программы

7.4.1. Теоретические вопросы для проведения промежуточной аттестации обучающихся

2 семестр:

- 1. Инструменты и настройки для построения осевой сетки с размерами.
- 2. Инструменты и настройки для построения стен.
- 3. Инструменты и настройки для построения окон и дверей.
- 4. Инструменты и настройки для построения кровли и перекрытий.
- 5. Инструменты и настройки для построения лестниц и ограждений.
- 6. Инструменты и настройки для построения цоколя и фундамента.
- 7. Инструменты и настройки для формирования рельефа.
- 8. Спецификации.
- 9. Визуализация.
- 10. Формирование листов.
- 11. Моделирование типов стен.
- 12. Моделирование окон и дверей.
- 13. Моделирование навесных панелей
- 14. Моделирование крыш
- 15. Моделирование лестниц
- 16. Зонирование

17. Форматирование спецификаций

18. Инструменты для расчета инсоляции

19. Создание и применение шаблонов

3 семестр:

1. Назначение программ ArchiCAD и Revit. Основные элементы интерфейса (окна, панели и инструменты)

2. Основные настройки проекта. Форматы файлов. Параметры и построение, редактирование стен

3. Колонны и перекрытия: параметры и создание. Изменение формы. Моделирование архитектурных элементов

4. Основные типы и виды дверей и окон. Параметры и создание

5. Настройки 3D пространства. Аксонометрия и перспектива

6. Объекты: параметры и размещение. Редактирование. Работа с библиотеками

7. Создание объектов, линий, штриховок и композитных материалов

7.4.2. Практические задания для проведения промежуточной аттестации обучающихся

2 семестр:

Создать 2 типа многослойной стены. Стена Тип 1 должна содержать: Наружная отделка, Утеплитель, Несущий слой, Внутренняя отделка. Стена Тип 2 должна содержать: Несущий слой, Внутренняя отделка. Функции материалов должны быть настроены в соответствии с выбранным материалом. Нарисовать стену Тип 1 произвольной длины с привязкой к уровням. Врезать стену Тип 2 под прямым углом.

Создать витраж формы равностороннего 8-ми угольника. Сделать схему нарезки как на картинке. Вставить витраж в стену. Тип стены выбрать любой. Размеры указаны на картинке

Сделать модель кровли. Размеры на картинке

Создать с помощью стен комнату 15х15 метров, высотой 10м. На любых двух смежных фасадах сделать обрезку стены как указано на рисунке. Размер сторны квадрата для вырезания из стены 3м. Проставить размеры на фасадах

Создать перекрытие произвольных размеров, состоящую из двух слоев: Несущий слой - 200мм, Стяжка - 80мм. Добавить вертикальный проем круглой формы, диаметром 1 метр.

Создать осевую сетку, выставить размеры как на картинке.

Создать две стены и два перекрытия как на картинке. Перекрытие должно доходить до середины стены. Исключить коллизии.

На основе шаблона ГОСТ создайте пирог перекрытия с переменной высотностью. Несущий слой-Бетон\_Железобетон 200мм;

Изоляция Полимерная Пенополистирол 250мм

Стяжка\_Цементно-песчаная 25мм

Кровля\_Битумная\_Плитка коричневая 10мм. Создайте прямоугольный эскиз произвольного размера. Отредактируйте форму и добавьте точки, что бы результат получился как на картинке. Поставьте отметки уклона.

На основе стандартного архитектурного шаблона создайте сетку осей. Расстояние между вертикальными осями:1-2 4500мм, 2-3 3500мм. Общее расстояние 8000мм. Расстояние между горизонтальными осями А-Б 4800мм,Б-В 5600мм. Общее расстояние 10400мм. Типовой стеной создайте контур внешних стен со смещением относительно чистой внутренней поверхности -50мм. Создайте внутренние стены по оси 1-2 и Б-А, со смещением относительно второго уровня 200мм с привязкой по осевой линии стены. Разместите типовое перекрытие, со смещениемотносительно контура отностительно внутренней поверхности стены на 100мм. Скопируйте стены БЕЗ перекрытия на 2 уровень.

На основе стандартного архитектурного шаблона создайте типовую стену в ней разместите пустотелый проем, однопольную дверь и двупольную дверь. Загрузите соответствующие семейства Отредактируйте ширину дверей: проем 800\*2100мм, однопольная дверь 600\*2200мм, двупотльная дверь 1600\*2500мм.

Создать многослойную стену по изображению

Вынести в проект окно 4 разных типоразмеров. Скопировать по уровням.(Предварительно проверить что в проекте есть хотя бы два уровня, если нет, то создать). Создать спецификацию окон.

В спецификацию необходимо вынести поля: Марка, Семейство и типоразмер, Высота, Ширина, Число, Уровень. Сделать спецификацию только для одного уровня. Уровень выбрать произвольно.

Создать план первого и втрого этажей из 5-4 помещений на каждом и создать экспликацию помещений с цветовой схемой (по жилым - нежилым зонам). Поставить размеры на плане с толщиной стен и размеров комнат

Создать стену с витражем (ячейки 40х40 см общий размер 4х4м) и устранить пересечения. Проставить размеры

Создать лестницу как на картинке. Размеры ступеней: высота 140мм, ширина 250мм. Ширина марша произвольная. Ограждение произвольное.

Создать стену с врезанным профилем по размерам на картинке.

Создать стену с выступающим профилем по размерам на картинке

На основе шаблона ГОСТ создайте 5 уровней, каждый из которых будет 3000мм. На 1 уровне создайте контур типовой стены 12000\*12000мм, создайте типовое перекрытие по наружнему контуру стены со смещением 50мм.Соедините стену и перекрытие. Скопируйте перекрытие и стены на все 5 уровней. Внутри контура стен создайте шахту 3700\*2500мм. В шахте разместите лестицу на все 5 этажей. Лестницу впишите в размеры шахты.

На основе стандартного архитектурного шаблона вычертире план как на картинке, разместите помещения и создайте спецификацию помещений с площадями. В спецификации должна быть графа "итого" по площадям.

На основе шаблона ГОСТ создайте прямоугольник 6000\*7000,h=3000мммм стен типа ADSK Наружная Кирпич380 ут100 мм шт20-шт20 520. У каждкю из 4-х стен отредактируйте контур, вырезав куб размером 2000\*2000мм (толщиной с перог стены), как на рисунке. Создайте спецификацию материалов стены с вычислением объема материалов.

Сделать семейство УГО. На основе семейства узла. Сделать параметризацию параметров длины и ширины. Создать новый тип цветовой области в семействе, в котором настроить штриховку и цвет, как на картинке. Загрузить в проект и проверить работу семейства.

Сделать модель стропильной системы. Размеры взять с рисунка. необходимо загрузить деревянную балку и сделать дополнительный типоразмер, все необходимые размеры есть на картинке.

Создать витражную стену, вставить в нее два окна и дверь. Нижнии панели заменить на сплошные, верхние оставить со стеклом. Размеры как на рисунке.

Настроить ограждение как показано на рисунке. Обязательным условием является использование панели с остеклением. Панель с остеклением является системным семейством и присутствует в стандартной библиотеке.

Создать семейство фермы, как на картинке. Размеры H и L сделать параметрическими. Создать проект, загрузить полученное семейство. В качестве балок применить брус 100Х100. Выставить размеры.

Из деревянного бруса 100Х100 создать конструкцию как на картинке. Размеры произвольные.

Создать кирпичную стену и витраж со стеклянной дверью как на картинке. Ширина двери 700мм.

Создайте новое семейство профиля на основе шаблона "Метрическая система- профиль". Профиль соответствует картинке. Загрузить семейство в проект. Создать стену с выступающим профилем, профиль соответствует созданному. Привязка по верху стены со смещением 500мм от верха. Создайте новый материал на основе библиотеки Revit (библиотека представлений). Материал Штукатурный гипс - Для наружних работ, белый. Окрасте карниз на стене.

Создайте новое семейство окна на основе шаблона "Метрическая система - окно". Создайте параметр изменения высоты, ширины и отступа относительно экстерьера. Разместите оконное стекло, привяжите его к раме. Назначьте материал рамы и стекла, загрузите в проект. Типоразмеры окна должны изменяться и все зависимости исполняться корректно.

Создать стену сложного профиля.

Создать семейство "Карниз" и вставить в проект. Представить визуализацию и файл .rfa. Создать семейство МАФ "Вазон" и вставить в проект. Представить визуализацию и файл .rfa.

3 семестр: Создать составной материал в V-Ray Создать составной материал в Corona Создать материал с отражением Создать прозрачный материал Настроить точечный источник света Настроить экспозицию в сцене перед рендеров в Corona/V-Ray Смоделировать колонну с канелюрами в ArchiCAD Смоделировать карниз произвольного профиля в ArchiCAD Смоделировать МАФ по эскизу Смоделировать интерьер по эскизу

#### 7.4.3. Примерные темы курсовой работы (проекта) (при наличии)

Курсовая работа представляет из себя творческое задание, в котором по предложенному формообразующему элементу необходимо спроектировать общественное четырёхэтажное здание с подвалом, используя основные инструменты ПО Autodesk Revit.

Для автоматизации рутинных процессов работы над проектом необходимо разработать скрипт в среде Dynamo for Autodesk Revit.

Разбивка проекта по уровням должна соответствовать таковой из файла с формообразующими. Разбивка осей выполняется на усмотрение студента.

Качество работы оценивается по соответствию следующим требованиям:

# ТРЕБОВАНИЯ К МОДЕЛЬНОЙ ЧАСТИ ПРОЕКТА

• Модель должна быть геометрически точной.

• Для всех элементов модели должны быть решены соединения (подрезки). Пересечения объёмов элементов не допускаются.

- Разбивка конструкций должна быть поэтажной.
- Конструкции должны быть разделены на несущие и ненесущие.
- Должны быть проработаны элементы движения (лестницы).
- Должна быть проработана входная группа.
- В здании должны быть проработаны помещения.

• В проекте должна быть проработана топоповерхность (с учётом выемки грунта под подвал), озеленение и антураж.

# ТРЕБОВАНИЯ К АТРИБУТИВНОЙ ЧАСТИ ПРОЕКТА

• Модель должна быть атрибутивно точной.

• Для каждого элемента модели должен быть задан конкретный материал. Для каждого материала должны быть выбраны корректные штриховки. Материал «По категории» не допускается.

• Каждый объект модели (типы, семейства, виды, листы, спецификации, группы, материалы и пр.) в проекте должен иметь имя, позволяющее его идентифицировать.

• Помещения должны быть пронумерованы (с учётом этажа).

# ТРЕБОВАНИЯ К ГРАФИЧЕСКОЙ ДОКУМЕНТАЦИИ

• В проекте должно быть разработано два листа:

• схема помещений типового этажа с легендой

• общий разрез по зданию

• Листы должны содержать полный набор аннотационной информации: размеры, марки, высотные отметки, заполненные штампы.

# ТРЕБОВАНИЯ К АВТОМАТИЗАЦИИ (СКРИПТ DYNAMO)

• Скрипт должен полостью работоспособен под выбранной для работы версией Autodesk Revit

- Скрипт должен содержать поясняющие алгоритм аннотации
- Ноды скрипта должны быть сгруппированы по решаемым подзадачам

7.5. Методические материалы, определяющие процедуры оценивания знаний, умений, навыков и (или) опыта профессиональной деятельности, характеризующие этапы формирования компетенций

Процедура проведения промежуточной аттестации и текущего контроля успеваемости регламентируется локальным нормативным актом, определяющим порядок организации и проведения текущего контроля успеваемости и промежуточной аттестации обучающихся.

Процедура оценивания формирования компетенций при проведении текущего контроля приведена в п. 7.2.

Типовые контрольные задания или иные материалы текущего контроля приведены в п. 7.3.

Промежуточная аттестация по дисциплине проводится в форме зачета с оценкой и экзамена.

В экзаменационный билет включено два теоретических вопроса и практическое задание, соответствующие содержанию формируемых компетенций. Экзамен проводится в устной форме. Для подготовки по экзаменационному билету отводится 40 минут.

7.6. Критерии оценивания сформированности компетенций при проведении промежуточной аттестации

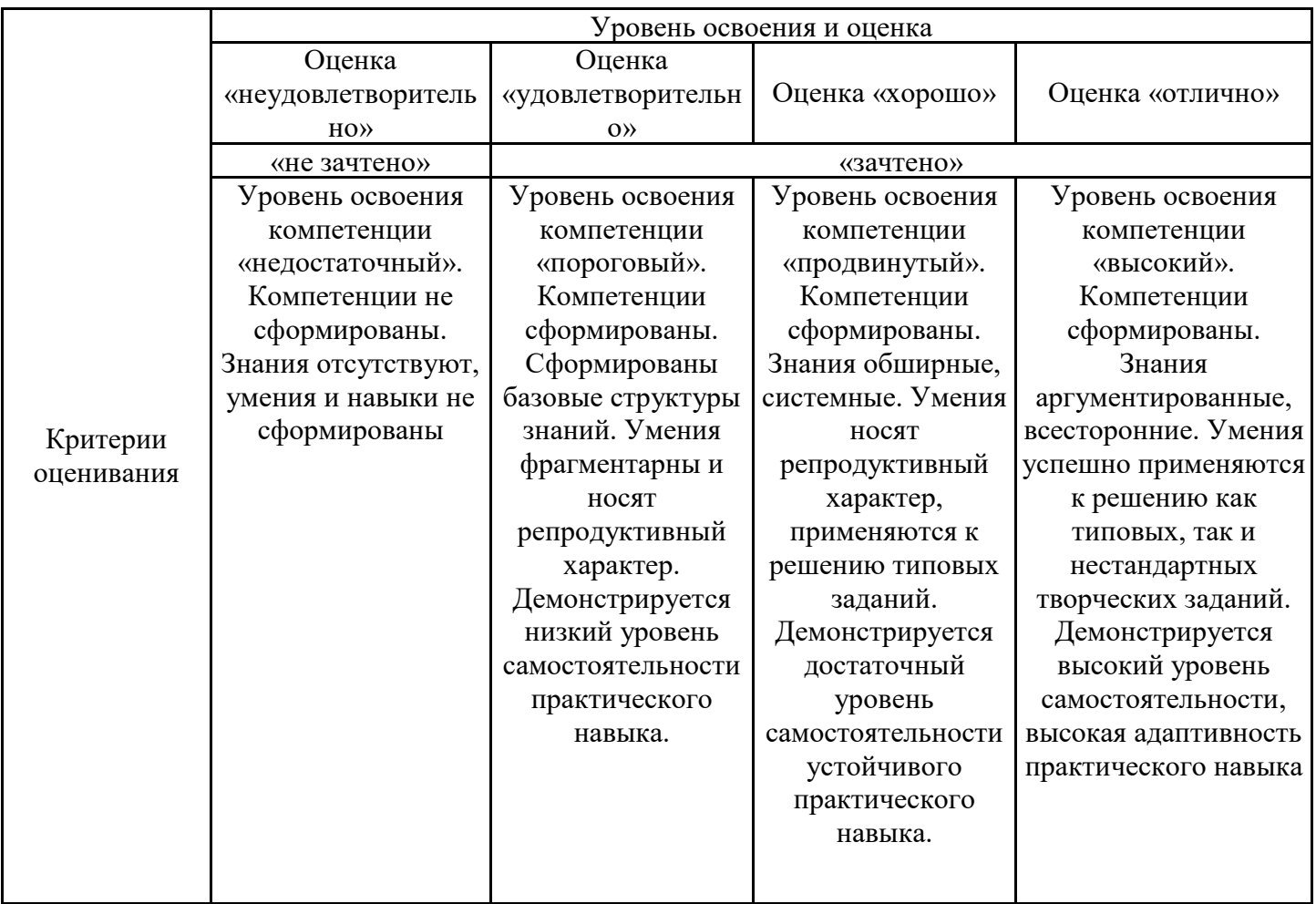

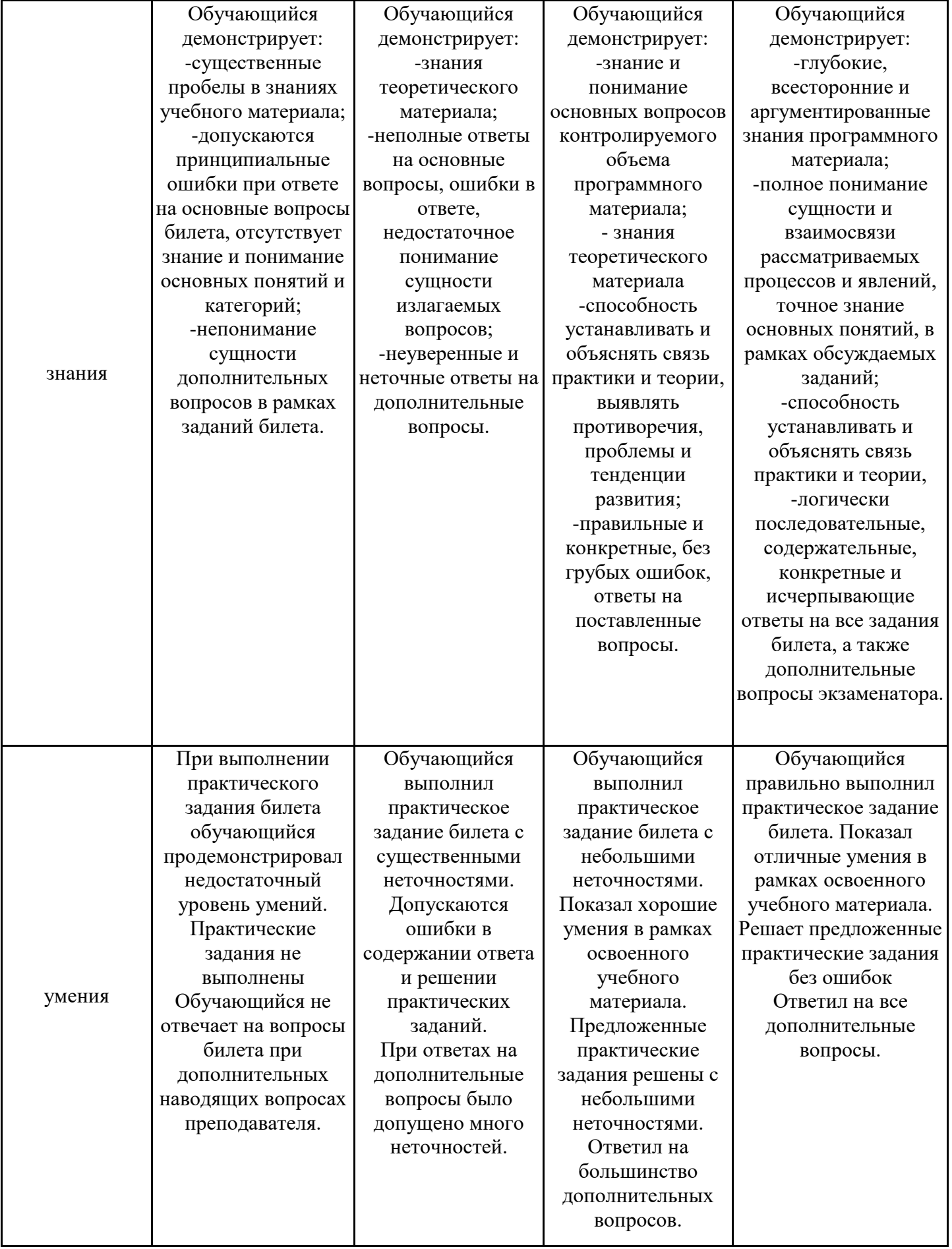

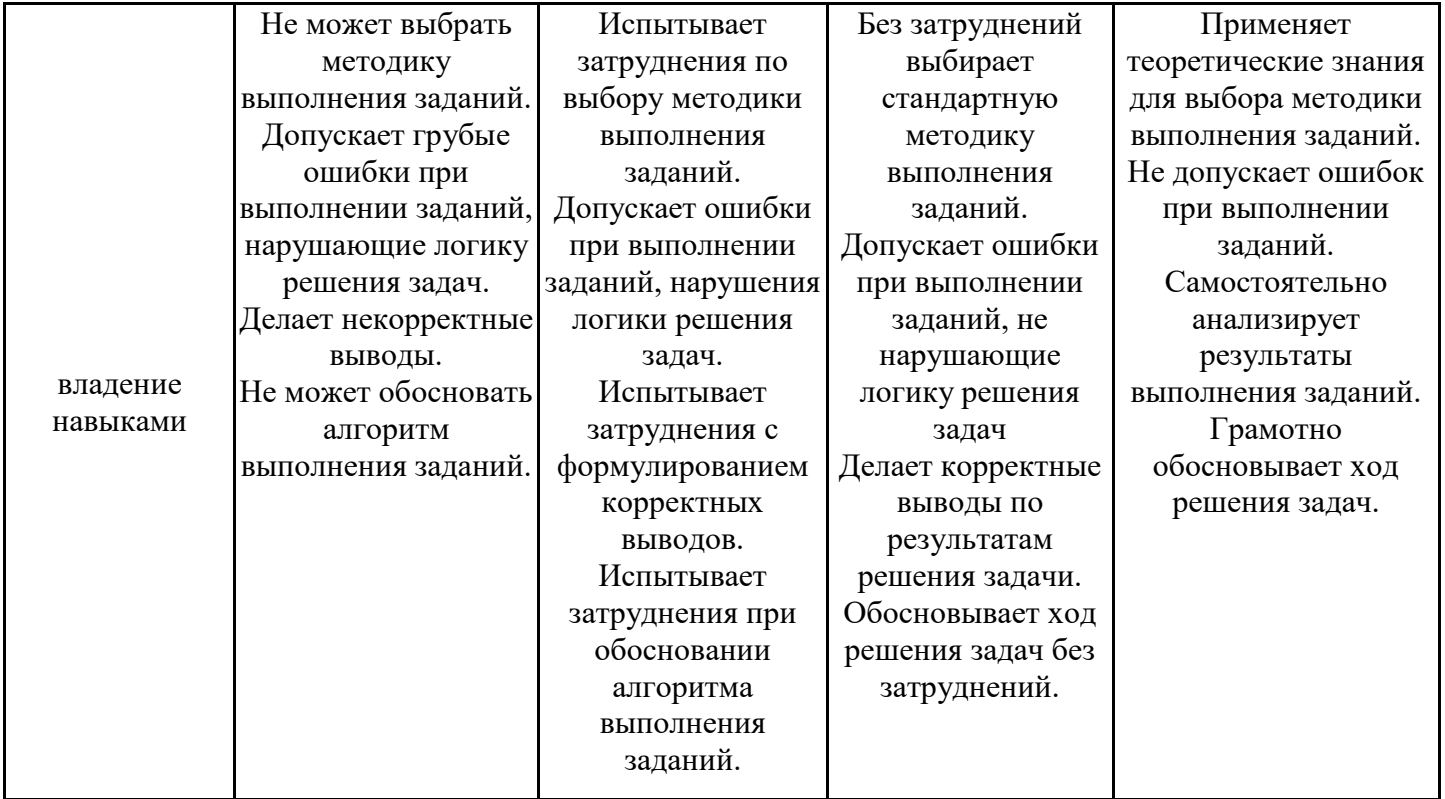

Оценка по дисциплине зависит от уровня сформированности компетенций, закрепленных за дисциплиной, и представляет собой среднее арифметическое от выставленных оценок по отдельным результатам обучения (знания, умения, владение навыками).

Оценка «отлично»/«зачтено» выставляется, если среднее арифметическое находится в интервале от 4,5 до 5,0.

Оценка «хорошо»/«зачтено» выставляется, если среднее арифметическое находится в интервале от 3,5 до 4,4.

Оценка «удовлетворительно»/«зачтено» выставляется, если среднее арифметическое находится в интервале от 2,5 до 3,4.

Оценка «неудовлетворительно»/«не зачтено» выставляется, если среднее арифметическое находится в интервале от 0 до 2,4.

# **8. Учебно-методическое и материально-техническое обеспечение дисциплины (модуля)**

8.1. Перечень основной и дополнительной литературы, необходимой для освоения дисциплины (модуля)

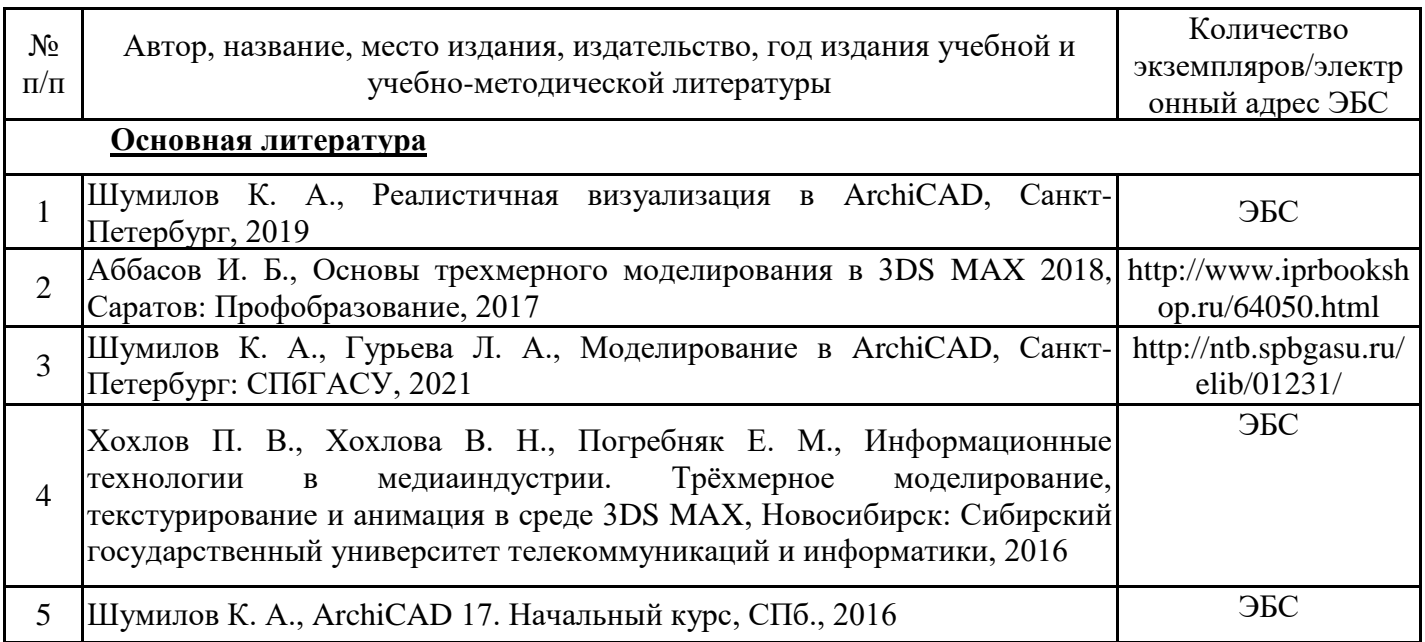

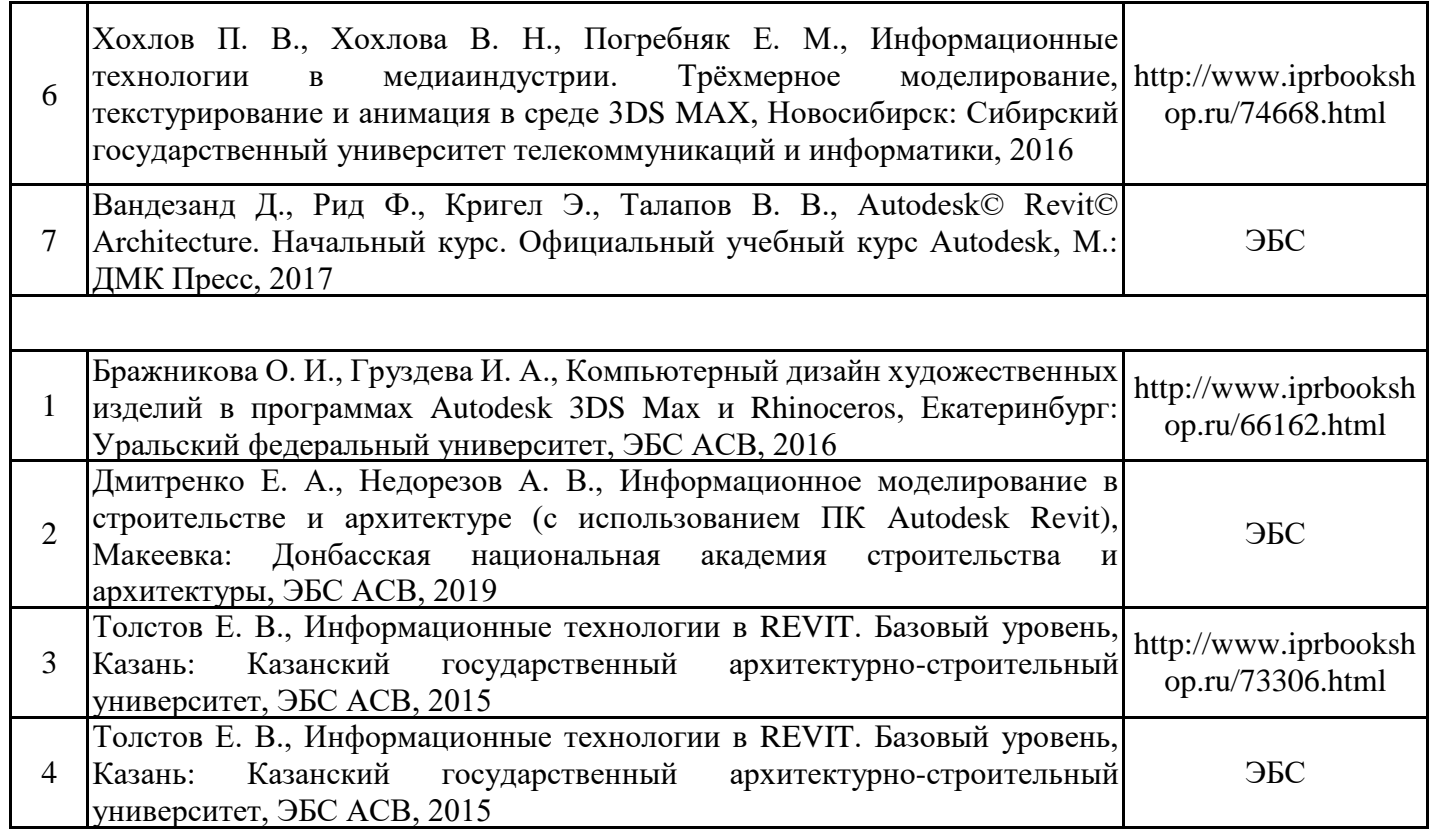

Обучающиеся из числа инвалидов и лиц с ОВЗ обеспечиваются печатными и (или) электронными образовательными ресурсами в формах, адаптированных к ограничениям их здоровья.

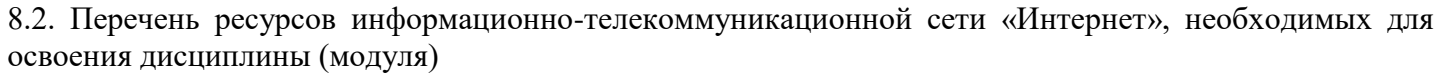

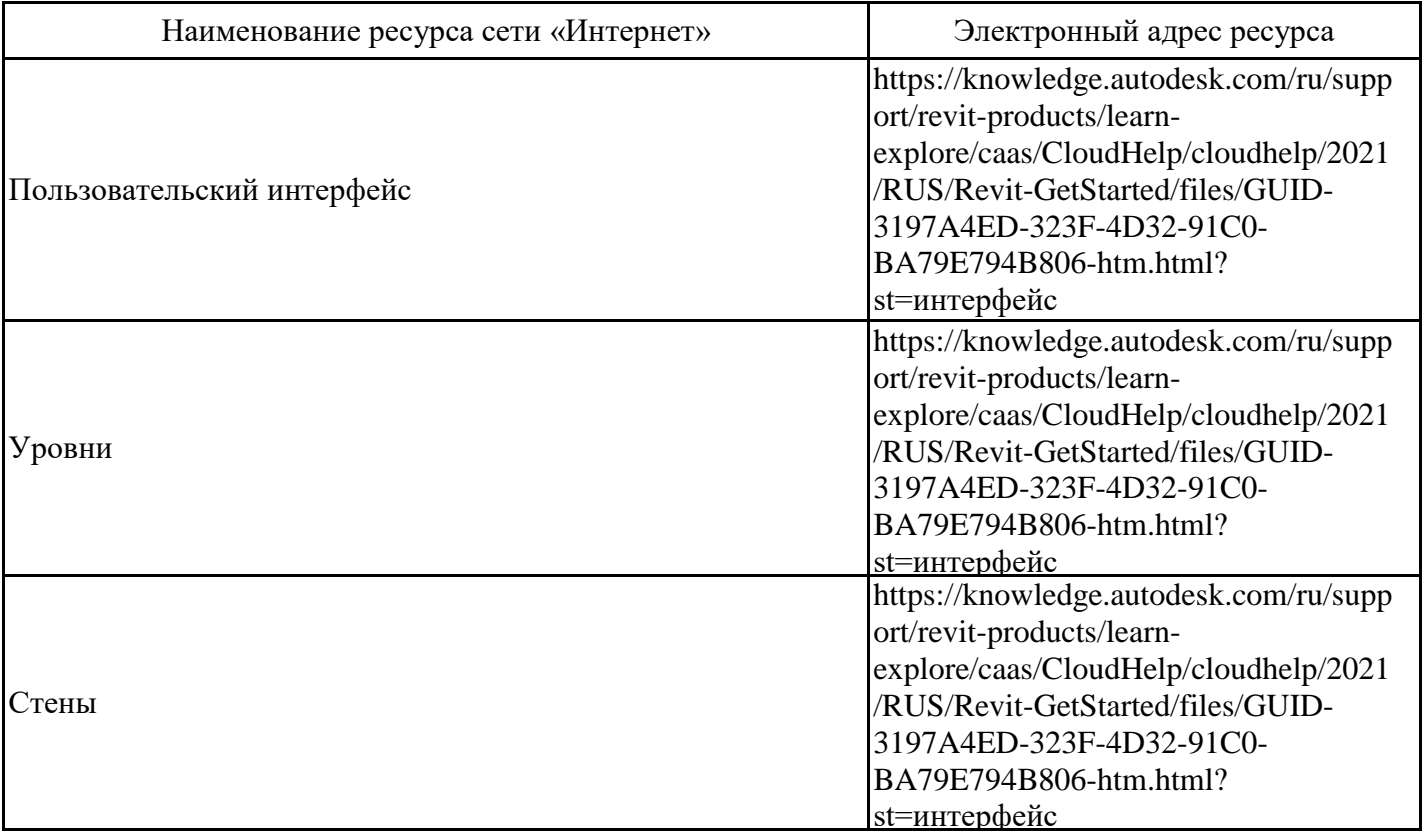

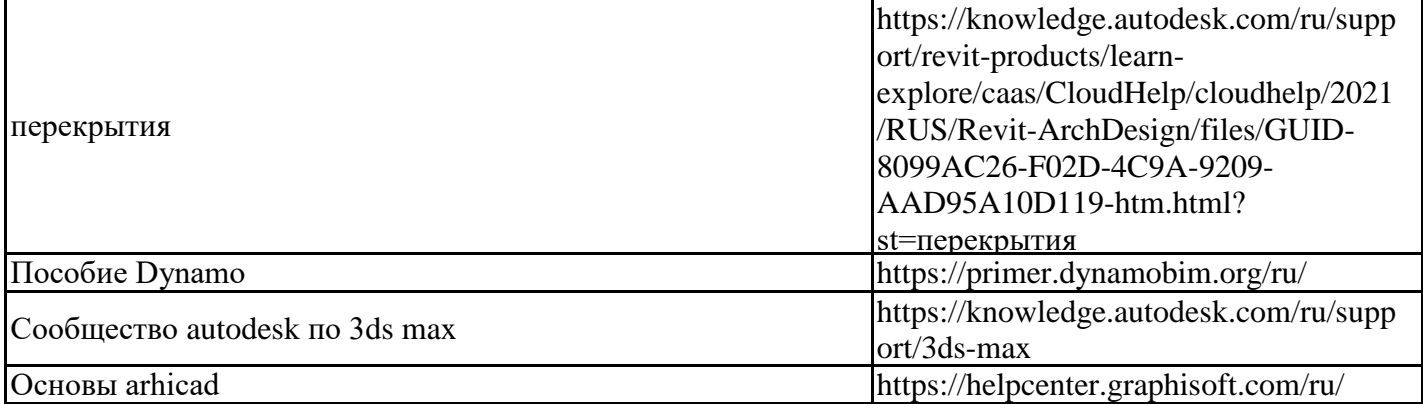

8.3. Перечень современных профессиональных баз данных и информационных справочных систем

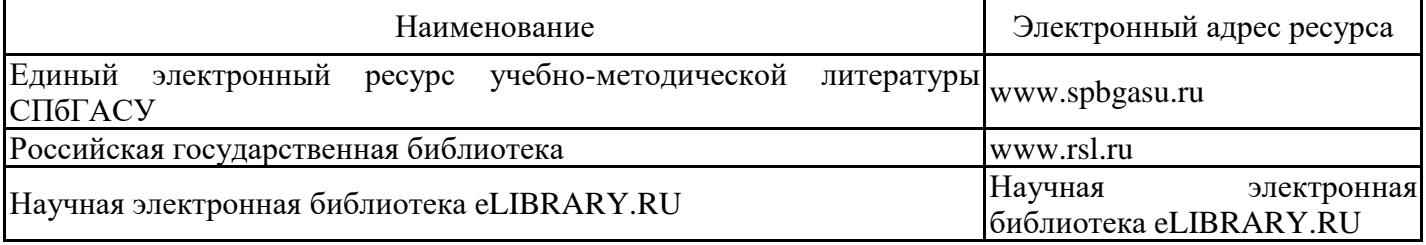

8.4. Перечень информационных технологий, используемых при осуществлении образовательного процесса по дисциплине, включая перечень лицензионного и свободно распространяемого программного обеспечения

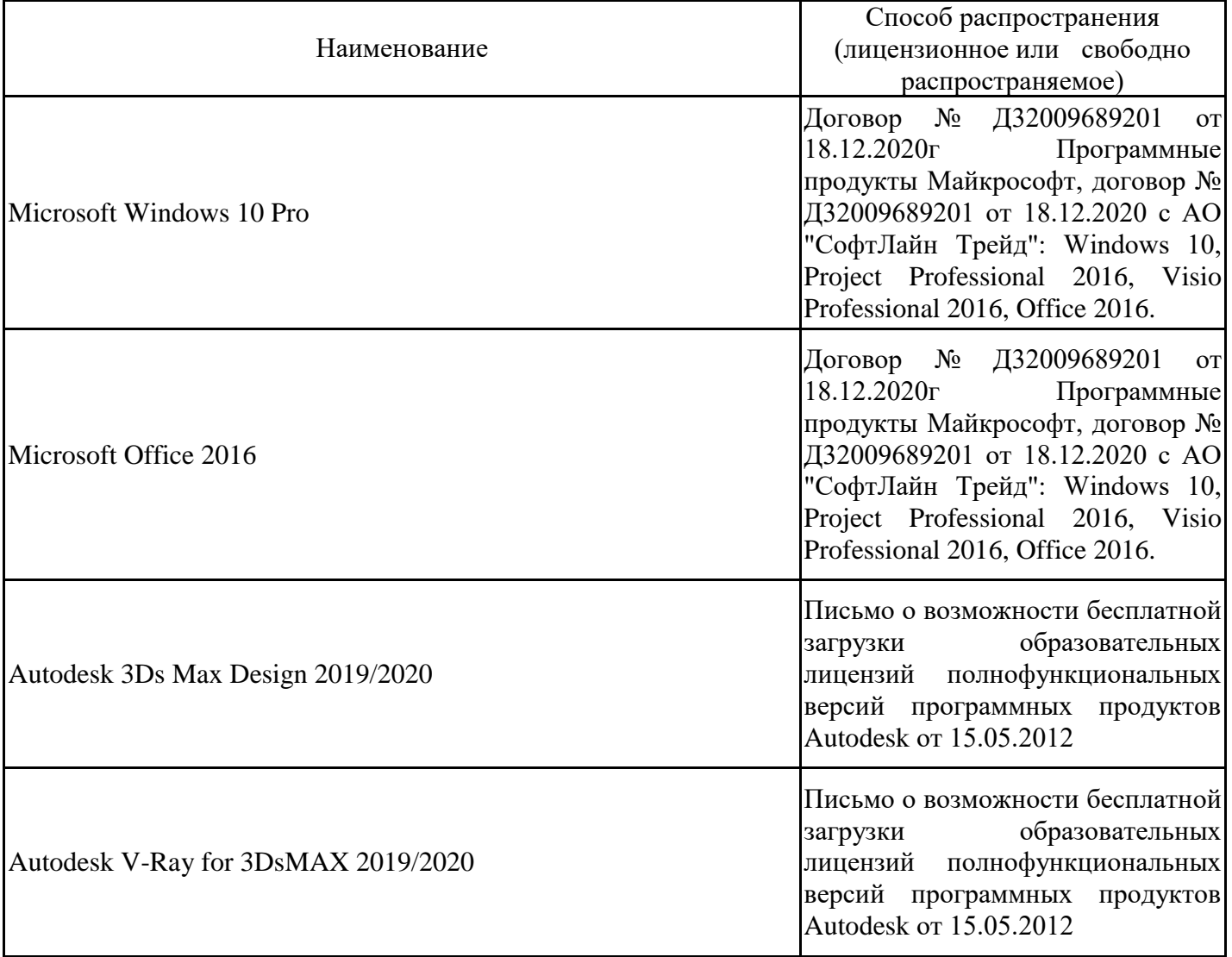

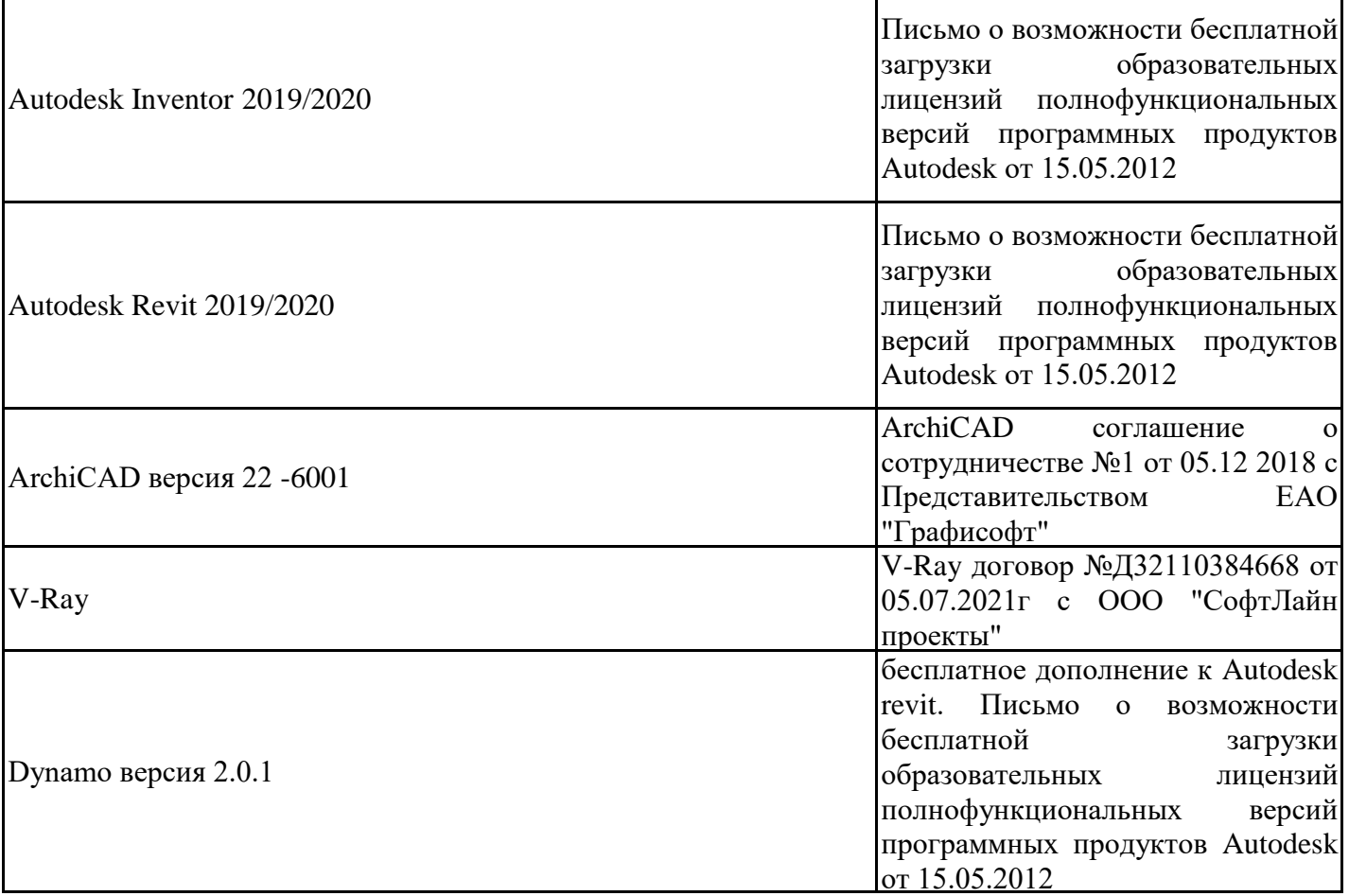

8.5. Материально-техническое обеспечение дисциплины

Сведения об оснащенности учебных аудиторий и помещений для самостоятельной работы

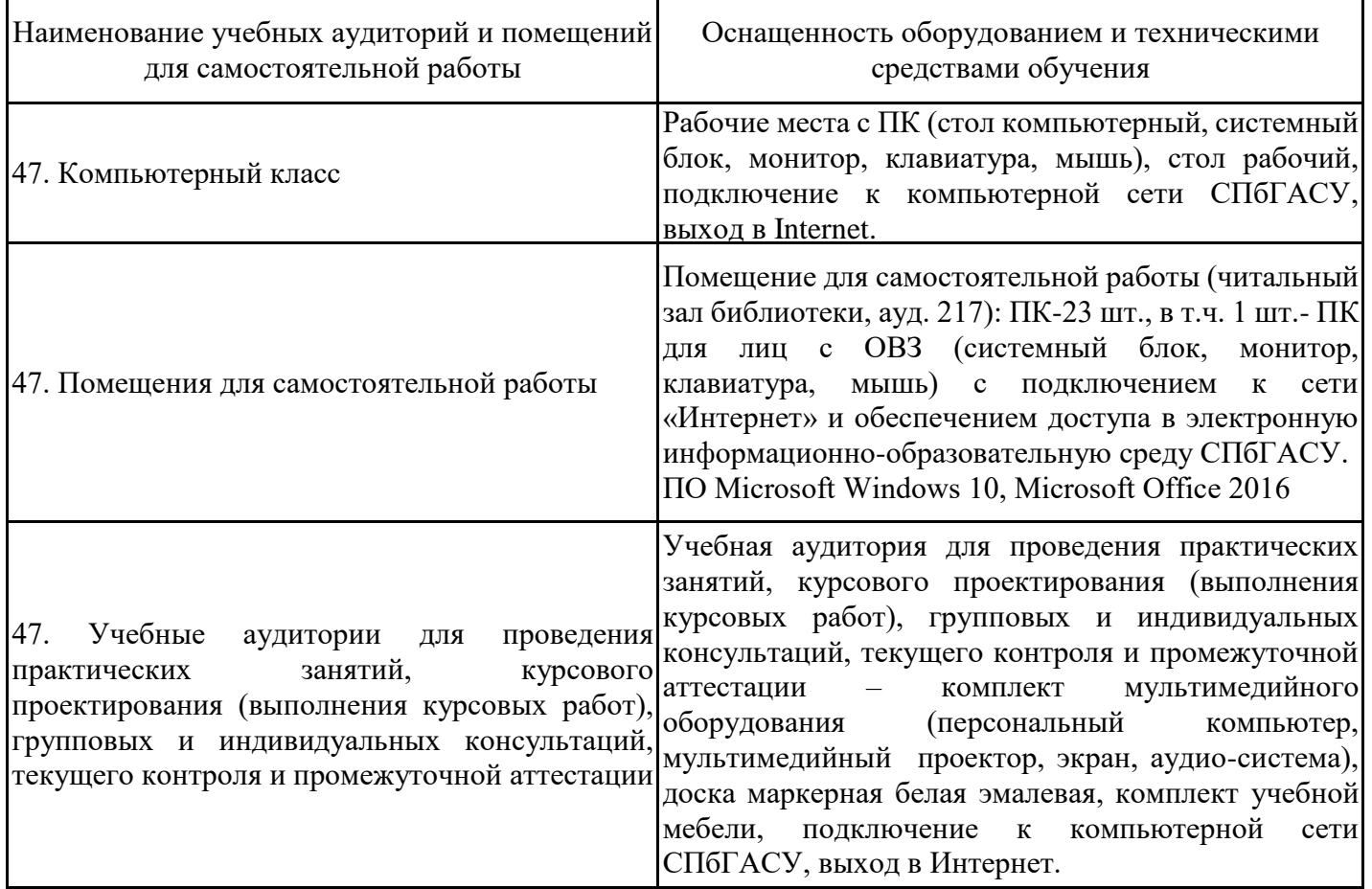

Для инвалидов и лиц с ОВЗ обеспечиваются специальные условия для получения образования в соответствии с требованиями нормативно-правовых документов.